# **PERANCANGAN DAN IMPLEMENTASI APLIKASI ABSENSI BERBASIS** *QR CODE*  **DENGAN** *LOCK GPS*

# **SKRIPSI**

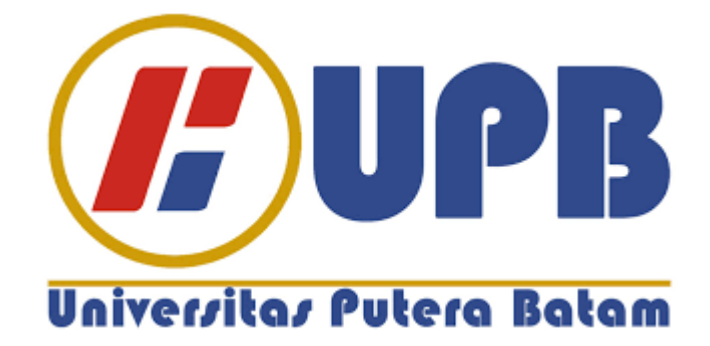

**Oleh: Restu Iman Jaya lase 170210049**

**PROGRAM STUDI TEKNIK INFORMATIKA FAKULTAS TEKNIK DAN KOMPUTER UNIVERSITAS PUTERA BATAM TAHUN 2021**

# **PERANCANGAN DAN IMPLEMENTASI APLIKASI ABSENSI BERBASIS** *QR CODE*  **DENGAN** *LOCK GPS*

# **SKRIPSI**

**Untuk memenuhi salah satu syarat**

**Memperoleh gelar Sarjana**

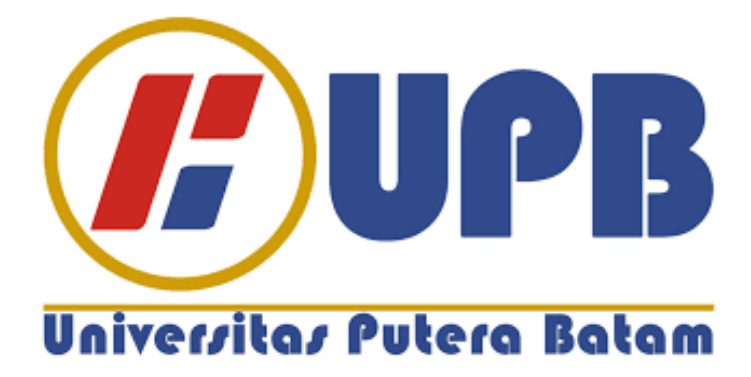

**Oleh : Restu Iman Jaya lase 170210049**

**PROGRAM STUDI TEKNIK INFORMATIKA FAKULTAS TEKNIK DAN KOMPUTER UNIVERSITAS PUTERA BATAM TAHUN 2021**

# **SURAT PERNYATAAN ORISINALITAS**

Yang bertanda tangan di bawah ini saya:

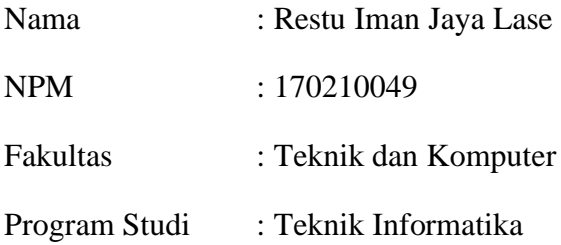

Menyatakan bahwa Skripsi yang saya buat dengan judul:

# **PERANCANGAN DAN IMPLEMENTASI SISTEM APLIKASI ABSENSI BERBASIS QR CODE DENGAN LOCK GPS**

Adalah hasil karya sendiri dan bukan "duplikasi" dari karya orang lain. Sepengetahuan saya, didalam naskah Skripsi ini tidak terdapat karya ilmiah atau pendapat yang pernah ditulis atau diterbitkan oleh orang lain, kecuali yang secara tertulis dikutip di dalam naskah ini dan disebutkan dalam sumber kutipan dan daftar pustaka.

Apabila ternyata di dalam naskah Skripsi ini terdapat bukti bahwa ada unsur PLAGIASI, saya bersedia naskah Skripsi ini digugurkan dan Skripsi yang saya peroleh dibatalkan, serta diproses sesuai dengan perundang-udangan yang berlaku.

Demikian pernyataan ini saya buat dengan sebenarnya tanpa ada paksaan dari siapapun.

Batam, 22 Januari 2022

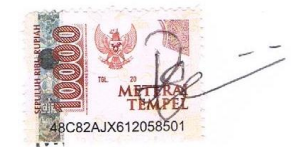

**Restu Iman Jaya Lase** 170210049

# **PERANCANGAN DAN IMPLEMENTASI APLIKASI ABSENSI BERBASIS** *QR CODE*  **DENGAN** *LOCK GPS*

# **SKRIPSI**

**Untuk memenuhi salah satu syarat**

**Memperoleh gelar Sarjana**

**Oleh** 

**Restu Iman Jaya lase**

**170210049**

**Telah disetujui oleh Pembimbing pada tanggal** 

**seperti dibawah ini**

**Batam, 22 Januari 2022**

**Ellbert Hutabri, S.Kom., M.Kom**

**Pembimbing**

#### **ABSTRAK**

Saat ini, perkembangan teknologi yang begitu cepat khususnya dalam bidang teknologi *smartphone*. Berbagai aktivitas masyarakat untuk mendapatkan informasi sangat mudah dan dapat membantu menunjang keperluan untuk pekerjaan. Terkait absensi karyawan yang masih manual dan bersifat konvesional di toko Cahaya Elektronik menjadi permasalahan bagi pemilik toko adanya kerusakan kertas absensi, dan berdampak negatif bagi pemilik toko akibat kecurangan saat melakukan absen. Begitu juga dengan pengajuan cuti yang tidak efesien yang sering berdampak negatif bagi pemilik toko akibat kelalaian. Oleh karena itu, peneliti menghasilkan aplikasi absensi berbasis *QR Code*. Penelitian ini menggunakan metode *waterfall* dengan menggunakan pemodelan *Unified Modeling Language* (*UML*). Aplikasi absensi berbasis *QR Code* dibangun dengan memanfaatkan *platfom justapp* yang menghasilkan sistem absen yang mampu mengetahui lokasi keberadaan pengguna atau karyawan, dan juga proses pengajuan cuti yang efesien. Tujuan penelitian ini adalah untuk memudahkan karyawan dalam melakukan absensi dan mengajukan cuti.

**Kata Kunci :** Aplikasi, Absensi, *QR Code*, *GPS*, *Justapp*

#### *ABSTRACT*

*Currently, the development of technology is so fast, especially in the field of smartphone technology. Various community activities to get information is very easy and can help support the needs for work. Regarding the absence of employees who are still manual and conventional in the Cahaya Elektronik store, it becomes a problem for shop owners because of damage to attendance papers, and has a negative impact on shop owners due to fraud when doing absences. Likewise with inefficient leave applications which often have a negative impact on shop owners due to negligence. Therefore, the researchers produced a QR Code-based attendance application. This research uses the waterfall method by using Unified Modeling Language (UML) modeling. The QR Code-based attendance application is built by utilizing the JustApp platform which produces an attendance system that is able to find out the location of the user or employee's whereabouts, as well as an efficient leave application process. The purpose of this research is to make it easier for employees to take attendance and apply for leave.*

*Keywords: Application, Attendance, QR Code, GPS, Justapp*

#### **KATA PENGANTAR**

Puji syukur kepada Tuhan Yang Maha Esa, atas anugerah dan rahmat yang diberikan sehingga penulis mampu menyelesaikan karya ilmiah atau skripsi ini yang berjudul tentang "aplikasi absensi berbasis *qr code* dengan metode *lock gps*". Penulis menyadari bahwa karya ilmiah ini terselesaikan sebuah karya ilmiah ini merupakan sebuah persyaratan untuk mendapatkan gelar srata satu khususnya Program Studi Teknik Informatika di perguruan tinggi Universitas Putera Batam.

Motivasi dan dukungan dalam menyelesaikan skripsi ini tidak lepas dari arahan dosen program studi teknik informatika, keluarga, dan teman-teman lainnya. Karya imliah atau skripsi ini juga masih banyak kekurangan. Oleh karena itu, saran dan kritikan penulis menerima dengan penuh kerendahan hati guna untuk mengembangkannya. Dengan senang hati penulis mengucapkan terimakasih kepada :

- 1. Rektor Universitas Putera Batam
- 2. Dekan Fakultas Teknik dan Komputer
- 3. Ketua Program Studi Teknik Informatika
- 4. Ellbert Hutabri, S.Kom., M.Kom selaku dosen pembimbing skripsi pada program studi teknik informatika Universitas Putera Batam
- 5. Kepada kedua orang tua tercinta dan saudara/i kandung
- 6. Kepada febriani ziliwu, sahabat dan teman lainnya yang selalu memberikan semangat.

Semoga dukungan yang diberikan karya ilmiah skripsi ini dapat bermanfaat.

Batam, 22 Januari 2022

Restu Iman Jaya Lase

# **DAFTAR ISI**

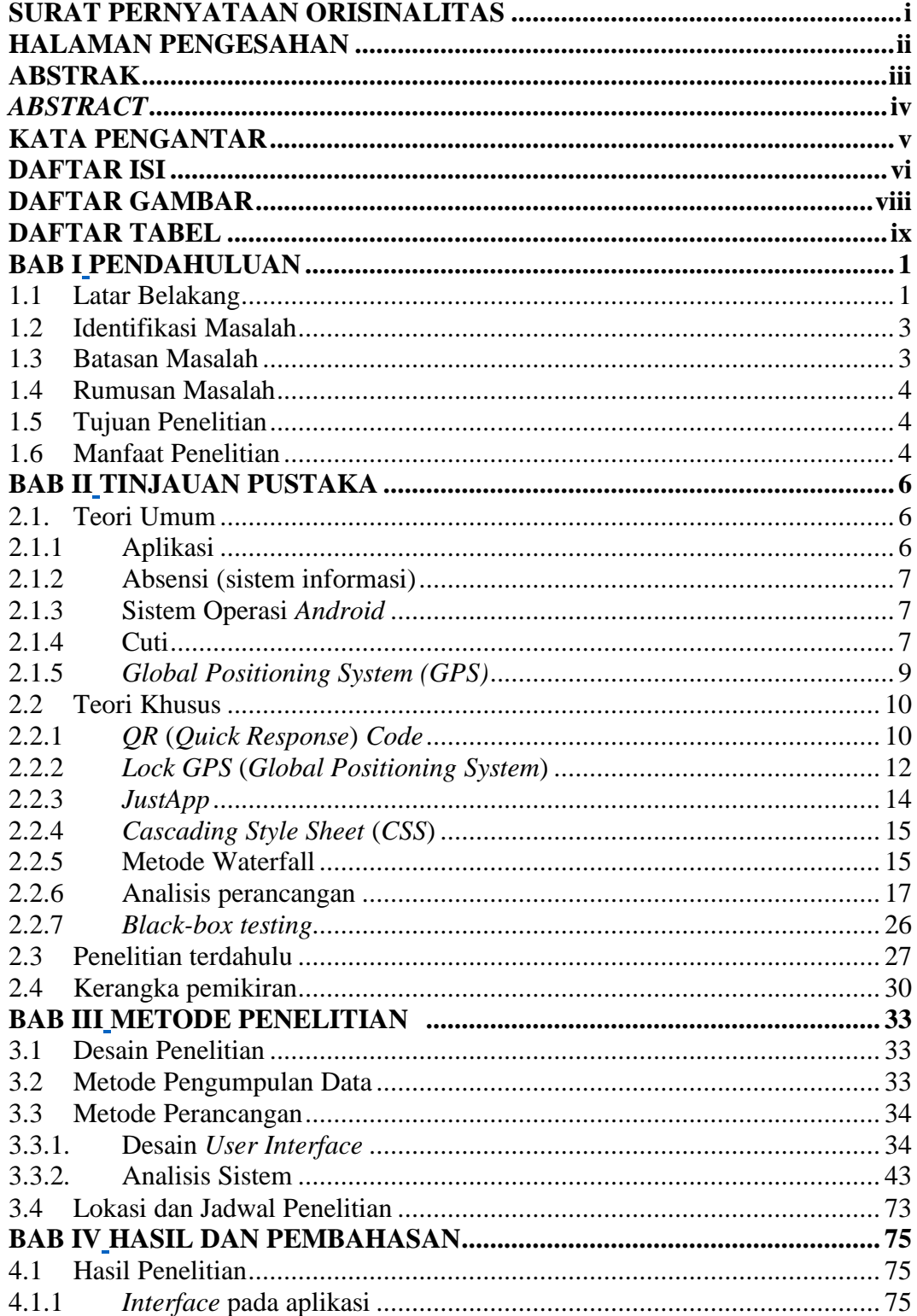

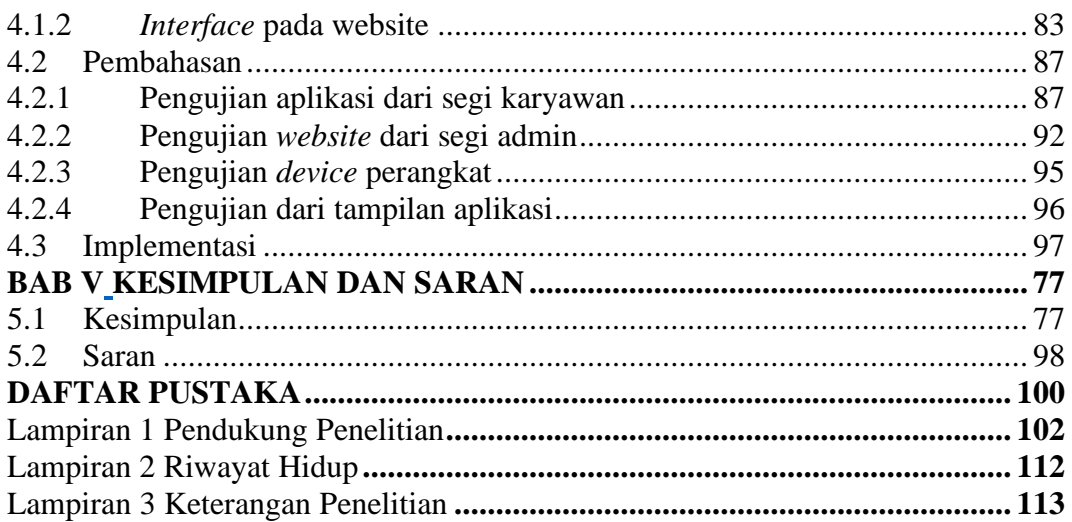

# **DAFTAR GAMBAR**

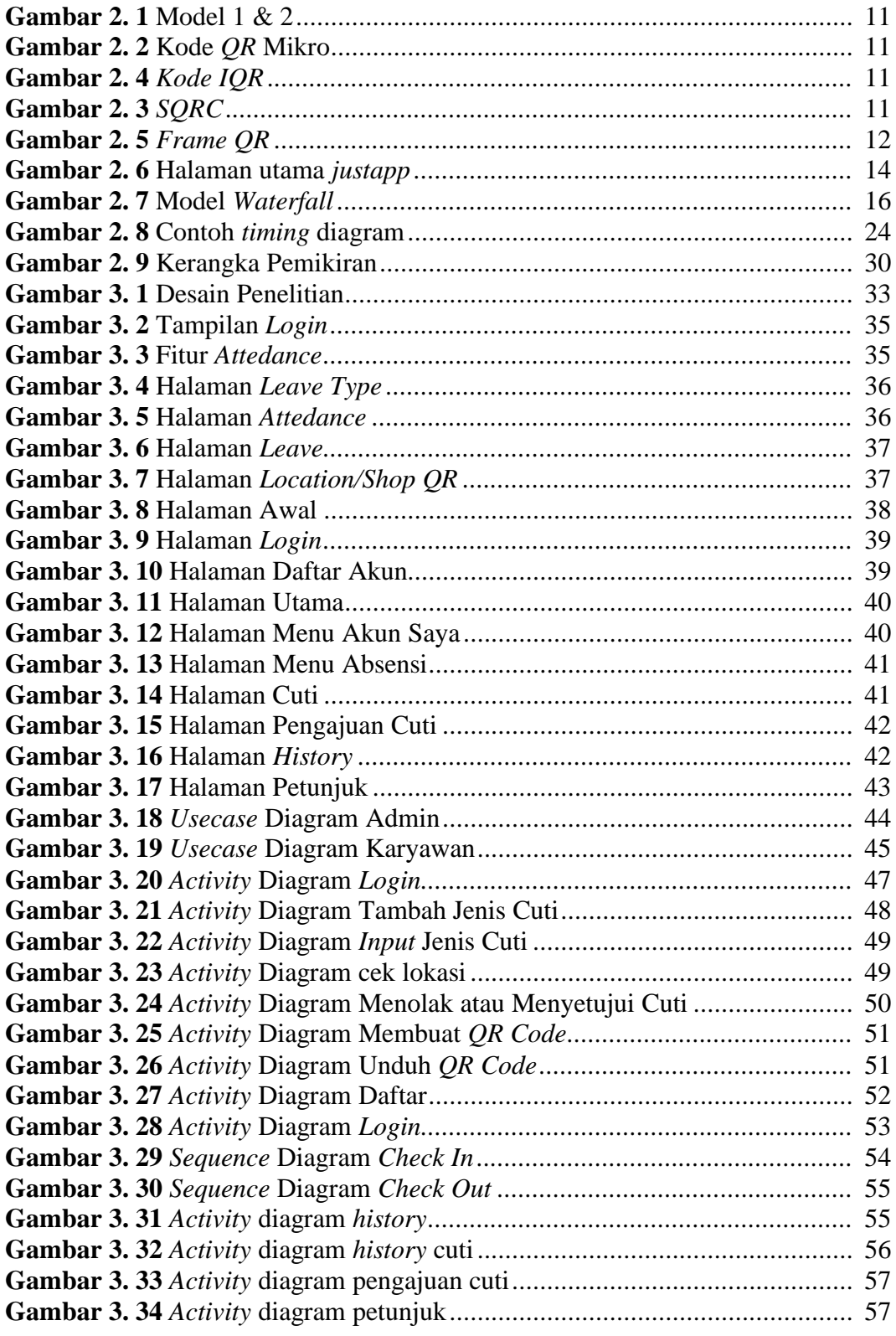

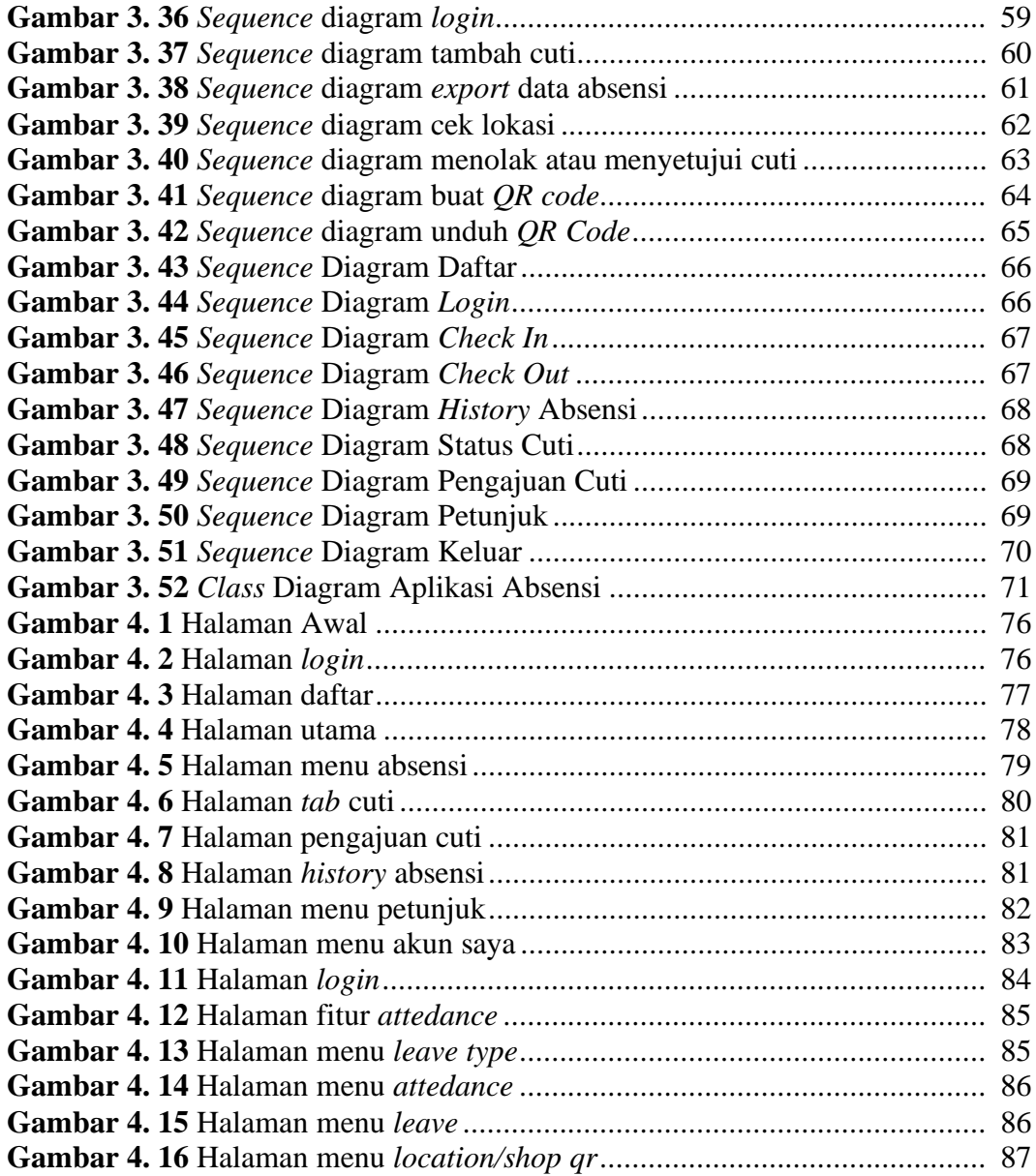

# **DAFTAR TABEL**

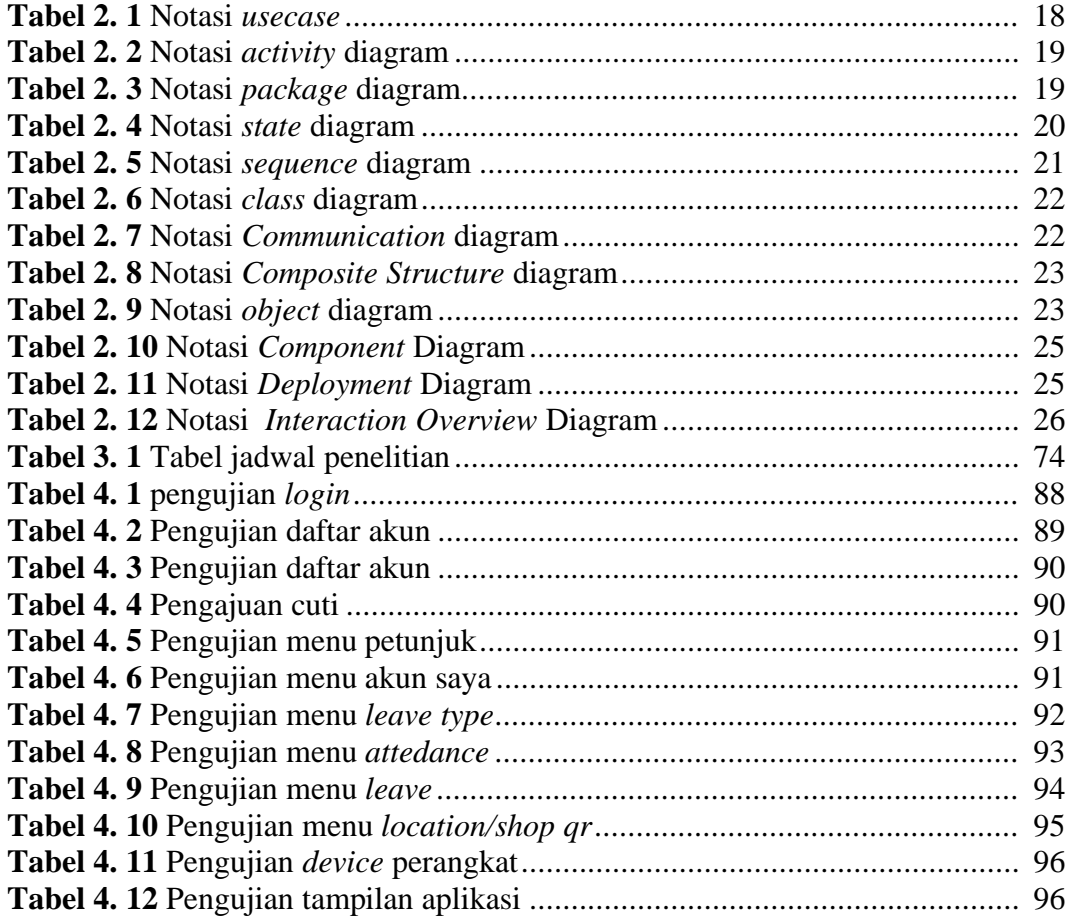

## **BAB I**

### **PENDAHULUAN**

#### **1.1 Latar Belakang**

Kemajuan teknologi dan informasi semakin cepat perkembangannya dapat dilihat dari setiap perusahaan berinovasi menciptakan teknologi informasi terbaru, hal ini dapat dianalisa bagaimana masyarakat disekitar kita cenderung memanfaatkan teknologi untuk menunjang kegiatannya seharihari salah satu teknologi yang dimaksud merupakan telepon canggih (*smartphone*). Tapi dizaman sekarang masih ada yang belum memanfaatkan teknologi informasi seperti telepon canggih untuk menunjang pekerjaannya yang seharusnya sudah bisa digunakan.

Sistem rekap kehadiran dan pengajuan cuti karyawan masih merupakan sebuah informasi yang penting dalam sebuah toko, salah satu toko yang membutuhkan sistem informasi yaitu Toko Cahaya Elektronik. Toko Cahaya Elektronik ini memiliki 2 (dua) cabang yang terletak di lokasi Sei Panas yang terdiri dari 5 (lima) orang karyawan dan di Penuin yang memiliki karyawan 10 (sepuluh) orang. Jadi, Toko Cahaya Elektronik memiliki total 15 (lima belas) orang karyawan. Jam kerja pada Toko Cahaya Elektronik ialah 10 jam, jam masuk 08.30 WIB dan jam pulang 18.30 WIB. Pengambilan data kehadiran dan data pengajuan cuti masih bersifat konvesional dengan menggunakan kertas untuk melakukan absen, dan hal

ini tidak efesien untuk diterapkan di toko tersebut, dampak negatifnya selain membutuhkan waktu yang banyak juga adanya kecurangan yang bisa merugikan toko terkait dan merugikan diri sendiri.

Kegiatan absensi yang bersifat konvesional yang selama ini dilakukan, permasalahan salah satunya adalah rusaknya kertas buku absensi atau hilangnya kertas absensi yang merugikan karyawan dikarenakan apabila karyawan telat atau lupa mengisi absen, maka sanksi yang diberikan adalah pemotongan gaji dan adanya kecurangan pada saat melakukan absensi seperti menitipkan kepada teman yang lain untuk diabsen sehingga dapat merugikan toko terkait, hal kecurangan ini bisa terjadi akibat keterlambatan karyawan. Dan untuk pengajuan cuti, permasalahannya adalah ketika karyawan sudah mengajukan cuti, kadang pemilik toko lupa menyimpan berkas, hal ini bisa mengganggu kinerja operasional toko tersebut dikarenakan tidak adanya karyawan di toko.

Untuk itu, penulis merancang sebuah sistem aplikasi absensi berbasis *qrcode* dengan *lock gps (Global Positioning System)* untuk melakukan absensi serta pengajuan cuti di Toko Cahaya Elektronik. Sistem ini bertujuan untuk memudahkan karyawan saat melakukan absensi dan pengajuan cuti menggunakan telepon pintar (*smartphone*) *android*, tanpa harus mengisi kehadiran di buku absen serta meminta *form* cuti untuk mengambil cuti. Sistem ini sudah ditambahkan fitur akses lokasi untuk memastikan lokasi karyawan saat melakukan absensi.

Penulis membuat sistem aplikasi absensi ini dampak positifnya yaitu efesiensi waktu, tidak adanya kecurangan, menghindari antrian saat melakukan absen. Apalagi saat ini musim pandemic Virus *Covid* 19 diwajibkan untuk memutuskan penyebarannya dengan cara menjaga jarak dan tidak boleh melakukan kontak fisik satu dengan yang lain. Karena itu aplikasi sistem absensi sangat efesien digunakan untuk melakukan absensi di toko cahaya elektronik.

## **1.2 Identifikasi Masalah**

Ada beberapa identifikasi masalah yang ditemukan peneliti dari permasalahan tersebut, yaitu

- 1. Absensi karyawan masih menggunakan kertas buku absensi, sehingga tidak efektif, efesien dan cepat serta adanya kecurangan.
- 2. Sering terjadi kehilangan berkas pengajuan cuti karyawan sehingga yang mengganggu kinerja operasional toko.
- 3. Timbulnya sanksi yang dapat merugikan karyawan karna adanya berkas absen yang hilang atau rusak.

## **1.3 Batasan Masalah**

Adapun batasan masalah dalam penelitian ini adalah sebagai berikut

- 1. Penelitian ini hanya di implementasikan pada Toko Cahaya Elektronik dan semua cabangnya.
- 2. Aplikasi sistem absensi berjalan pada *Android* versi 1.1 keatas.

3. Aplikasi ini mengakses kamera dan lokasi di telepon pintar *android* (*smartphone*).

#### **1.4 Rumusan Masalah**

Berdasarkan rumusan masalah yang telah diuraikan diatas, maka rumusan masalah dapat disimpulkan sebagai berikut :

- 1. Bagaimana merancang aplikasi sistem absensi berbasis *QR Code*
- 2. Bagaimana menggunakan aplikasi absensi berbasis *QR Code.*
- 3. Bagaimana mengajukan cuti pada aplikasi absensi.

## **1.5 Tujuan Penelitian**

Tujuan penelitian ini adalah untuk mendapatkan sistem informasi absensi karyawan dan pengajuan cuti berbasis android yang efesien, efektif dan cepat serta sebagai penunjang untuk proses rekap data karyawan. Adapun beberapa hal yang ingin dicapai pada penelitian ini adalah

- 1. Memberikan informasi yang akurat terkait absensi dan pengajuan cuti karyawan dengan memanfaatkan teknologi informasi.
- 2. Menghasilkan *QR Code* yang dapat digunakan karyawan untuk melakukan absensi.
- 3. Memudahkan dan membantu karyawan untuk absensi dan pengajuan cuti.

# **1.6 Manfaat Penelitian**

Pada penelitian ini penulis berharap bisa memberikan manfaat, antara lain

- 1. Teoritis, hasil penelitian ini dapat menjadi nilai tambah bagi toko cahaya elektronik terkait pengetahuan teknologi informasi. Serta membantu pihak toko untuk memberikan penilaian terhadap masingmasing karyawannya.
- 2. Praktis, peneliti mampu menerapkan sebuah aplikasi sistem absensi untuk dipergunakan di toko cahaya elektronik. Serta peneliti memiliki wawasan mengenai sistem absensi yang berlaku di toko terkait.
- 3. Bagi Penulis, peneliti mampu mengasah kemampuan untuk membuat sebuah Sistem Aplikasi yang bermanfaat bagi toko cahaya elektronik.
- 4. Bagi instansi atau perusahaan, hasil dari penelitian ini diharapkan dapat membantu pihak toko dalam mengelola data karyawan serta bermanfaat bagi seluruh karyawan yang melakukan absen dengan efesien dan cepat.
- 5. Bagi Universitas Putera Batam, sebagai laporan karya ilmiah yang dapat digunakan untuk referensi terhadap pengembangan selanjutnya.

### **BAB II**

## **TINJAUAN PUSTAKA**

#### **2.1. Teori Umum**

## **2.1.1 Aplikasi**

Menurut (Rubiati & Harahap, 2019) aplikasi merupakan sebuah program yang sudah di algoritmakan agar dapat digunakan untuk sasaran kepentingan tertentu. Sedangkan menurut (Kristiadi & Supriyanti, 2017) aplikasi adalah sebuah perangkat lunak yang sudah dirancang sesuai dengan perintah kebutuhan pengguna. Sedangkan menurut (Suhimarita & Susianto, 2019) aplikasi merupakan sebuah komponen yang bisa digunakan untuk pengolahan kata atau dokumen lainnya. Defenisi lain dari aplikasi yaitu perangkat lunak yang sudah diprogram sesuai kebutuhan pengguna dengan tujuan untuk hasil yang lebih baik dari pembuat aplikasi (Novendri, Saputra, & Firman, 2019). Dalam hal ini sebuah perangkat lunak yang sudah terinstal pada sebuah *hardware* untuk dapat dioperasikan sesuai kebutuhan.

Berdasarkan dari beberapa pendapat di atas, maka penulis menyimpulkan aplikasi adalah program yang siap digunakan *user* (pengguna) yang dirancang dan dibuat dengan menggunakan algoritma bahasa pemograman.

#### **2.1.2 Absensi (sistem informasi)**

Absen adalah tidak hadirnya pegawai, karyawan pada saat kerja dalam sebuah instansi atau perusahaan. Sedangkan, absensi merupakan sebuah *list* kehadiran yang isinya memuat jam masuk, jam pulang pegawai atau karyawan pada sebuah instansi atau perusahaan (Akbar & Prabowo, 2015).

Menurut (Adikara, 2013) sistem adalah interaksi antara beberapa unit yang saling berhubungan satu sama lain yang tidak bisa dipisahkan dalam satu kesatuan untuk mencapai satu tujuan yang ditetapkan.

#### **2.1.3 Sistem Operasi** *Android*

Menurut (Simanjuntak & Alfisyahri, 2020) *android* merupakan sistem operasi terbuka yang dipopulerkan oleh perusahaan google. Sedangkan menurut (Hakky et al., 2018) *android* adalah sebuah sistem operasi berbasis *linux* yang bisa diaplikasikan pada telepon canggih atau *tablet.* Berdasarkan pendapat dari beberapa peneliti diatas, maka penulis menyimpulkan bahwa sebuah *platform* terbuka yang dapat digunakan untuk membuat dan mengembangkan aplikasi perangkat lunak.

Perkembangan *android* karena bersifat terbuka, tidak menutup kemungkinan untuk seorang programmer memanfaatkan dalam menciptakan sebuah perangkat lunak atau *software* sesuai kebutuhan pengguna.

## **2.1.4 Cuti**

Mengacu pada UU Ketenagakerjaan No. 13 Tahun 2003 jo Pasal 79 ayat (3), UU Cipta Kerja 11 Tahun 2020, pekerja berhak atas cuti tahunan 12

hari kerja setelah pekerja/buruh yang bersangkutan bekerja selama 1 tahun/12 bulan secara terus menerus (Sunarya, Abas, et al., 2019). Ada beberapa jenis cuti pada umumnya sesuai UU Ketenagakerjaan menurut (Hadiyanto, 2018) yaitu :

- 1. Cuti Tahunan, untuk pelaksanaan cuti tahunan memiliki syarat salah satunya ialah pegawai atau karyawan telah bekerja selama 12 (dua belas) bulan bekerja disuatu instansi atau perusahaan. Dan pegawai atau karyawan wajib memperoleh gaji selama proses cuti.
- 2. Cuti Besar, syarat untuk medapatkan cuti besar bagi pegawai atau karyawan ialah telah bekerja minimal 5 (lima) tahun secara terus menerus pada sebuah instansi atau perusahaan. Dan cuti besar diberikan paling lama 3 (tiga) bulan.
- 3. Cuti sakit, untuk pelaksanaan cuti sakit pegawai atau karyawan khusus yang sudah mengalami kecelakaan, penderita penyakit lain dan harus membutuhkan perawatan. Maka diberikan selama 14 (empat belas) hari kerja dengan melampirkan surat keterangan sakit dari rumah sakit. Dan pegawai atau karyawan tetap memperoleh gaji.
- 4. Cuti karena alasan penting,misalnya ada suami, istri, anak yang sakit atau meninggal dunia. Maka diberikan cuti paling lama 1 (satu) bulan.
- 5. Cuti Bersama, merupakan hak yang ditetapkan oleh Presiden, dan tidak tentu berapa lama. Maka pegawai atau karyawan tetap memperoleh gaji.
- 6. Cuti diluar tanggungan negara. Ini merupakan cuti yang memilki alas an penting untuk sebuah instansi.

7. Cuti melahirkan, khusus perempuan yang melahirkan, diberikan selama 3 (tiga) bulan, dan berhak mendapatkan gaji.

Berdasarkan teori diatas penulis menyimpulkan bahwa cuti adalah keadaan atau kondisi pegawai atau karyawan pada sebuah instansi tidak masuk kerja di hari kerja yang ditentukan.

## **2.1.5** *Global Positioning System (GPS)*

Menurut (Budiwati, 2016), pengertian *GPS* (*Global Positioning System*) adalah penentuan posisi yang menggunakan satelit dengan sistem radio navigasi. Awalnya *GPS* digunakan untuk aplikasi militer oleh Departemen Pertahanan Amerika Serikat yang terdiri dari jaringan 24 satelit, dan pada tahun 1980-an pemerintah menyediakan untuk penggunaan komersil. Untuk cara kerja *GPS* pada dasarnya yaitu mengukur jarak antara penerima dengan satelit yang melibatkan 3 (tiga) bagian penting didalamnya adalah satelit, segmen pengguna dan segemen kontrol. Berikut adalah penjelasan singkat dari 3 (tiga) bagian dari *GPS* yaitu :

- 1. Satelit, salah satu alat yang sudah terpasang dari luar angkasa untuk mengirimkan sinyal kebumi, dan sudah dilengkapi pengaturan waktu tujuanya agar mengetahui berapa lama waktu kerja sinyal satelit yang dikirimkan dan diterima pengguna.
- 2. Segmen pengguna, sebuah tindakan yang diberikan pengguna untuk menggunakan dan menerima sinyal untuk akses *GPS*.

3. Segmen kontrol, pada segmen ini tujuannya untuk memastikan apakah satelit dapat berfungsi dengan baik, dan alat yang digunakan sudah dipasang dibumi.

Masalah navigasi dan posisi letak sangatlah penting dalam berbagai aktifitas misalnya posisi perjalanan, lokasi, dan beberapa instansi lainnya. *Global Positioning System* (*GPS*) merupakan solusi yang tepat untuk mendapatkan lokasi yang akurat tinggi karena sudah dianggap memenuhi syarat E911 (Zandbergen & Barbeau, 2011).

Untuk dapat mengetahui posisi seseorang maka diperlukan alat yang diberi nama *GPS reciever* yang berfungsi untuk menerima sinyal yang dikirim dari satelit GPS. Posisi di ubah menjadi titik yang dikenal dengan nama *way-point*. *Way-point* tersebut berupa titik-titik koordinat garis lintang dan garis, pada saat ini *GPS* sudah banyak digunakan dari berbagai aplikasi untuk mendapatkan lokasi.

#### **2.2 Teori Khusus**

#### **2.2.1** *QR* **(***Quick Response***)** *Code*

Menurut (Singh, 2016), *QR Code* atau kode respon cepat merupakan sebuah gambar berbentuk segi empat dua dimensi yang memuat informasi bisa gambar, video, teks dan lainnya. Penelitian selanjutnya, mendefenisikan kode *QR* yaitu sebuah kode batang dua dimensi yang dikembangkan oleh Denso Wave dan dipublikasikan pada tahun 1994. Sedangkan menurut (Wijaya & Gunawan, 2016), kode *QR* (*Quick Response*) adalah sebuah kode dua dimensi yang memiliki pola piksel warna hitam dan putih yang mampu menyimpan 2089 digit atau 4289 karakter, termasuk tanda baca ataupun karakter spesial di dalamnya. Dengan keunggulan tersebut, maka *QR code* mampu menampilkan berbagai teks, membuka *URL*, menyimpan kontak pada buku telepon, dll.

Pada umumnya,untuk membuka kode *QR* ini memerlukan perangkat scan atau pemindaian lewat telepon canggih (*smartphone*). Ada 2 (dua) jenis *QR Code* yaitu :

- 1. *QR Code* statis, merupakan sebuah kode yang dibuat dan tidak bisa dirubah, termasuk apa saja infomasi yang terdapat didalam kode tersebut, atau dengan istilah lain kode *QR* statis ini cocok untuk penggunaan privat.
- 2. *QR Code* dinamis, defenisinya kebalikan dari *QR code* statis yaitu sebuah kode yang bisa dirubah kembali sesuai keperluan.

Berikut adalah gambar beberapa tipe kode *QR Code* yang dilansir dari (Denso Wave, 2016) :

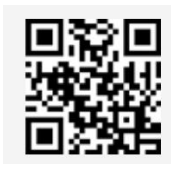

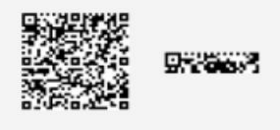

 **Sumber** *: qr code.com* **Sumber** *: qr code.com* **Gambar 2. 4** *SQRC* **Gambar 2. 3** *Kode IQR*

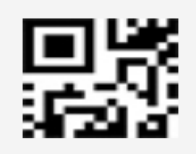

 **Sumber** *: qr code.com* **Sumbe***r : qr code.com* **Gambar 2. 1** Model 1 & 2 **Gambar 2. 2** Kode *QR* Mikro

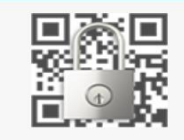

 $\overline{\phantom{a}}$ 

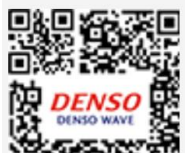

**Gambar 2. 5** *Frame QR* **Sumber** *: qr code.com*

Dari gambar diatas memiliki penjelasan sebagai berikut :

- 1. Model 1 dan2, pada model 1 versi terbesar adalah 14 (73x73 modul) yang mampu menyimpan angka hingga 1.167. Model 2 merupakan pengembangan dari model 1 dengan versi terbesar 40 (177x177 modul) yang mampu menampung angka 7.089.
- 2. Kode *QR* Mikro, adalah fitur satu pola untuk mendeteksi orientasi. Versi terbesar dari kode ini adalah M4 (17x17 modul) yang dapat menampung hingga 35 angka.
- 3. Kode *IQR*, adalah fitur yang dibuat dalam bentuk persegi Panjang dengan versi maksimum 61 (422x422 modul) yang dapat menampung 40.000 angka.
- 4. *SQRC*, adalah fitur yang dapat digunakan untuk menyimpan data pribadi dan fungsinya hampir sama dengan kode *QR* biasa.
- 5. Bingkai *QR,* adalah sebuah fitur yang memuat gambar pada area canvas.

## **2.2.2** *Lock GPS* **(***Global Positioning System***)**

*Lock GPS* yaitu keadaan sebuah *GPS* penerima (*receiver*) yang sudah terkoneksi dengan sinyal satelit dan menangkap kembali informasi dari satelit. Tujuannya untuk mengetahui lokasi dengan akurasi yang tinggi.

Sebuah *GPS receiver* setidaknya harus mengunci sinyal minimal tiga buah satelit yang dipergunakan untuk menghitung posisi 2D (*latitude* dan *longitude*) dan jalur pergerakan (Akbar & Prabowo, 2015). Salah satu fungsi *GPS locker* yaitu salah satu alat bantu untuk mendapatkan sinyal *GPS*  ditempat yang susah.

Pada saat ini, sudah banyak *GPS* dipasang pada *smartphone* untuk mendeteksi keberadaan lokasi, teknologi *GPS* dirancang dengan memanfaatkan satelit yang ada di luar angkasa. Satelit ini akan mengirimkan sinyal untuk mendeteksi keberadaan seseorang atau lokasi suatu tempat tertentu.

Menurut (Alfeno & Devi, 2017) ada beberapa kategori terkait penggunaan *GPS* yaitu :

- 1. Waktu, memberikan akurasi waktu yang tinggi dari *GPS* penerima.
- 2. Lokasi, *GPS* memberikan informasi lokasi, *latitude*, *longitude* dan *altitude*.
- 3. Kecepatan, dengan adanya perpindahan lokasi atau tempat maka *GPS*  akan dapat memberikan informasi dari kecepatan perpindahan tersebut.
- 4. Rute, *GPS* dapat menunjukkan tujuan perjalanan ke lokasi tujuan.
- 5. Komulasi data, sebuah informasi yang tersimpan ke *GPS receiver,* baik itu perjalanan yang pernah dilalui, kecepatan rata-rata dan waktu yang sampai ketempat tujuan.
- 6. *Tracking*, digunakan untuk memantau objek.

#### **2.2.3** *JustApp*

*Justapp* adalah sebuah *platform* yang berbasis web yang dapat digunakan untuk membuat aplikasi seluler *android/ios* tanpa coding . *Justapp*  ini salah satu *platform* buatan anak bangsa dari Indonesia yang berguna untuk membantu UMKM dalam meningkatkan penjualan produk, sehingga menambah nilai untuk pendapatan (*Team*, 2020). Jadi, peneliti memanfaatkan *platform* ini sebagai alat untuk membuat aplikasi absensi yang digunakan pada toko cahaya elektronik. Pada *platform* ini menyediakan beberapa fitur untuk digunakan sesuai kebutuhan, dan menyediakan database yang mengikuti sistem *justapp* itu sendiri. Untuk pembuatan aplikasi dari *platform justapp* yaitu dengan melakukan *drag and drop.* Berikut adalah tampilan atau halaman utama dari *justapp*.

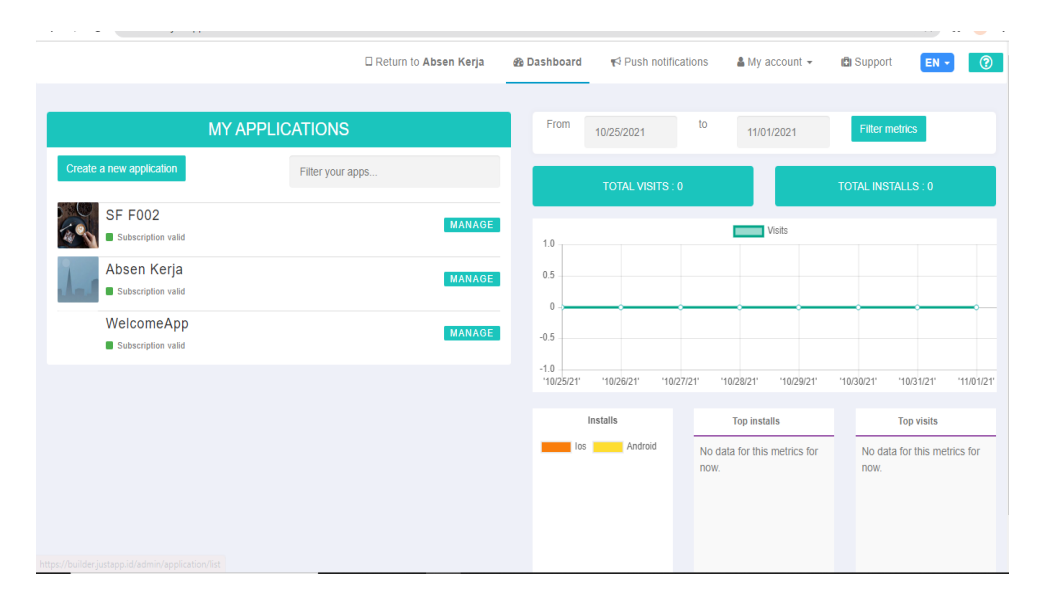

**Gambar 2. 6** Halaman utama *justapp* **Sumber** : *justapp.id*

#### **2.2.4** *Cascading Style Sheet* **(***CSS***)**

*Cascading Style Sheet* (*CSS*) adalah sebuah bahasa pemograman yang digunakan untuk merubah tampilan web serta memisahkan antara konten dan desain (Rahmad Basuki, 2013). Sedangkan, menurut (Novendri et al., 2019) *CSS* merupakan suatu atribut yang mengontrol tampilan dokumen secara bersamaan.

Berdasarkan pendapat diatas maka penulis menyimpulkan bahwa css ini bisa dimanfaatkan untuk merubah tampilan web menjadi lebih baik, karena bisa membentuk tampilan sesuai keinginan pengguna. Dan *CSS* juga bisa diartikan sebagai bahasa desain terhadap suatu tampilan web dengan tujuan untuk merubah tampilan web agar lebih menarik. Ada beberapa jenis *CSS* yaitu :

- 1. *Inline style sheet,* untuk penulisan *css*nya ditulis langsung di tag *HTML* (*HyperText Markup Language*).
- 2. *Internal style sheet,* untuk penulisannya ditulis antara tag *head* dengan diikuti tag *style.*
- 3. *External style sheet,* untuk penulisan ditulis secara terpisah dengan format .*css* pada nama file.

## **2.2.5 Metode Waterfall**

Metode penelitian yang digunakan peneliti pada pembuatan perangkat lunak sistem aplikasi ini yaitu model *SLDC* air terjun (*waterfall*), pada model

aliran seperti air terjun ini menyediakan pendekatan secara bertahap dan terurut (S. & Shalahuddin, 2011). Berikut adalah gambar model *waterfall* :

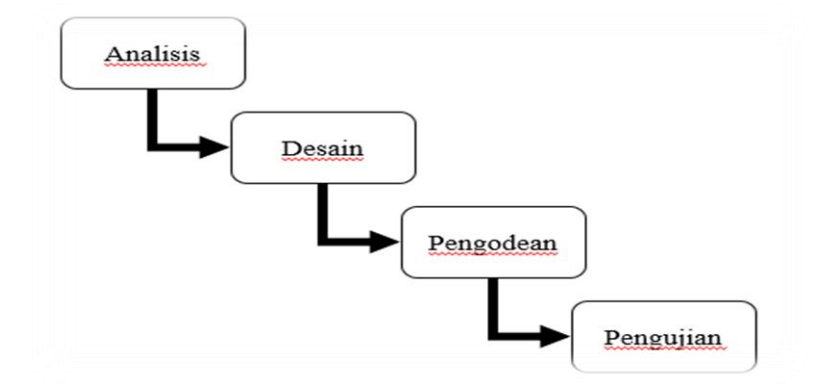

**Gambar 2. 7** Model *Waterfall* **Sumber :** S. & Shalahuddin, 2011 Berdasarkan gambar di atas, dapat dijelaskan bahawa tahapan dari perancangan sistem dengan menggunakan metode air terju atau *waterfall*  adalah :

1. Analisis

Tahap awal untuk proses pengumpulan data untuk menspesifikasikan kebutuhan aplikasi yang dipahami pengguna, identifikasi masalah dengan tujuan untuk mendapatkan solusi dari permasalahan yang ada. Pada tahap ini menguraikan desain yang akan diimplementasikan secara teknis.

2. Desain perangkat lunak

Pada tahap kedua ini, menyangkut tentang proses yang berfokus pada pembuatan program perangkat lunak termasuk arsitektur perangkat lunak, representasi antar muka, dan prosedur pengkodean. Sehingga, pada untuk tahap proses selanjutnya akan menjadi acuan untuk pembuatan kode aplikasi.

3. Pembuatan kode program

Tahap ini memuat *coding* yang digunakan pada komputer untuk membuat program perangkat lunak sesuai desain pada tahap kedua. Peneliti menggunakan coding *CSS* dari *platform justapp* dalam pembuatan aplikasi agar tampilan lebih menarik.

4. Pengujian

Tahap pengujian ini berfokus pada perangkat lunak aplikasi. Peneliti menggunakan *blackbox* untuk meminimalisir kesalahan pada coding, tujuan pengujian untuk memperbaiki kesalahan (*error*).

5. Pemeliharaan (*maintenance*)

Pada tahap ini, tidak mentutup kemungkinan ketika terjadi perubahan pada perangkat lunak yang dibagikan ke pengguna, bisa dari kesalahan yang tidak ditemukan pada proses pengujian atau perangkat lunak yang dibagikan harus menyesuaikan dengan lingkungan. Maka tahap inilah perangkat lunak tersebut diperbaiki kembali.

#### **2.2.6 Analisis perancangan**

Menurut (Sri Mulyani NS, 2016) kepanjangan dari *UML* yaitu *Unified Modeling Language,* merupakan suatu metode atau teknik pemodelan secara visual untuk perancangan sebuah sistem berorientasi objek.

Perancangan sistem aplikasi absensi berbasis *qr code* dirancang dengan mengunakan diagram *UML* (*Unified Modeling Language*) yang terdiri dari :

Berikut merupakan bagian-bagian dari diagram *UML* untuk menunjukkan simbol elemen aspek sistem yang dibuat,

*1. Use Case* Diagram merupakan sebuah gambaran interaksi antara satu aktor dengan sistem yang dibuat. Dalam hal ini adanya keterkaitan antara pengguna untuk mendapatkan informasi yang ada didalam sistem tersebut. Berikut adalah notasi atau simbol dari *use case,* yaitu :

| <b>Notasi</b>             | <b>Nama</b>     | Fungsi                                                                                          |
|---------------------------|-----------------|-------------------------------------------------------------------------------------------------|
|                           | Aktor           | Menggambarkan<br>apa<br>yang<br>harus dikerjakan pada sistem                                    |
|                           | Use case        | Menjelaskan apa saja kegiatan<br>yang dilakukan oleh aktor pada<br>sistem                       |
|                           | Relasi asosiasi | Menggambarkan hubungan<br>antar aktor dengan use case<br>dengan tanda panah                     |
| < <include>&gt;</include> | <i>Include</i>  | Sebuah pilihan yang digunakan<br>satu use case dengan use case<br>lainnya untuk fungsionalitas  |
| <extend>&gt;</extend>     | Extend          | Menunjukkan<br>tambahan<br>sebuah use case dengan use<br>case lainnya jika kondisi<br>terpenuhi |
| $- - - - -$               | Generalisasi    | Menggambarkan use case yang<br>mempunyai persamaan                                              |

**Tabel 2. 1** Notasi *usecase*

**Sumber:** *Star uml*

2. *Activity* Diagram adalah suatu yang menggambarkan aktivitas dari proses pelaksanaan aliran kerja dalam sebuah sistem. Berikut adalah tabel notasi *activity* diagram, yaitu :

| <b>Notasi</b> | <b>Nama</b>  | Fungsi                                                          |
|---------------|--------------|-----------------------------------------------------------------|
|               | Start state  | Awal<br>mulai<br>kegiatan<br>aliran kerja.                      |
|               | End state    | aliran<br>Menggambarkan<br>kerja berakhir.                      |
|               | <b>State</b> | Menunjukkan<br>kegiatan<br>alur kerja pada sistem.              |
|               | Transisi     | aliran<br>Menggambarkan<br>kerja kegiatan.                      |
|               | Decision     | Menggambarkan<br>keputusan yang<br>dibuat<br>dalam aliran kerja |

**Tabel 2. 2** Notasi *activity* diagram

**Sumber :** *Star UML*

3. *Package* Diagram adalah diagram yang mengelompokkan paket kelas.

Berikut adalah tabel *package* diagram, yaitu :

| <b>Notasi</b>                                        | Nama          | Fungsi                                                             |
|------------------------------------------------------|---------------|--------------------------------------------------------------------|
| Package1                                             | Package       | Sekumpulan elemen model                                            |
| < <import>&gt;<br/>- - - - - - - - - - &gt;</import> | <i>Import</i> | Menunjukkan indikasi<br>pada yang ditambahkan<br>pada sumber paket |
| Access<br>. >                                        | Acces         | indikasi<br>Menunjukkan<br>pada nama sumber paket                  |

**Tabel 2. 3** Notasi *package diagram*

**Sumber :** Diagram *UML*

*4. State* Diagram adalah menggambarkan semua kondisi antara suatu objek dari suatu *class* dan keadaan yang menyebabkan *state* berubah. Berikut adalah tabel *state* diagram, yaitu :

| <b>Notasi</b> | <b>Nama</b>     | Fungsi                                                               |
|---------------|-----------------|----------------------------------------------------------------------|
|               | Simple State    | Menunjukkan kegiatan alur<br>kerja pada sistem.                      |
|               | <b>Transisi</b> | aliran<br>Menggambarkan<br>kerja kegiatan.                           |
|               | Choice          | Menggambarkan<br>keputusan<br>dibuat<br>yang<br>dalam aliran kerja.  |
|               | Start state     | Awal mulai kegiatan aliran<br>kerja.                                 |
|               | End state       | aliran<br>Menggambarkan<br>kerja berakhir.                           |
|               | Join            | Untuk<br>menggabungkan<br>aktivitas<br>berjalan<br>yang<br>bersamaan |
|               | Fork            | memisahkan<br>Untuk<br>aktivitas<br>berjalan<br>yang<br>bersamaan    |

**Tabel 2. 4** Notasi *state diagram*

5. *Sequence* Diagram menjelaskan interaksi objek yang disusun berdasarkan waktu, serta bisa memberikan gambaran baik secara fisik dan logis antara objek.

**Sumber** *: Start UML*

| <b>Notasi</b> | <b>Nama</b>               | Fungsi                           |
|---------------|---------------------------|----------------------------------|
|               | Actor                     | Menujukkan seseorang             |
|               |                           | yang berinteraksi dengan         |
|               |                           | sistem                           |
|               | <b>Entity Class</b>       | Menunjukkan<br>suatu             |
|               |                           | hubungan yang diterapkan         |
|               | <b>Boundary</b>           | Menggambarkan form               |
|               | Class                     |                                  |
|               | <b>Control Class</b>      | Menunjukkan penghubung           |
|               |                           | antara <i>boundary</i><br>dengan |
|               |                           | tabel                            |
|               | focus<br>$\boldsymbol{A}$ | Menunjukkan awal mulai           |
|               | $\mathit{of}$             |                                  |
|               | Control and A             | dan berakhir pesan               |
|               | life line                 |                                  |
|               | Message                   | Menunjukkan pengiriman           |
|               |                           | komunikasi                       |

**Tabel 2. 5** Notasi *sequence diagram*

6. *Class* Diagram merupakan deskripsi kelompok objek dengan *property*, perilaku dan relasi yang sama, sehingga dapat membantu memvisualisasikan struktur kelas dari suatu sistem.

**Sumber :** badoystudio.com

| <b>Notasi</b> | <b>Nama</b>      | Fungsi                                                                   |
|---------------|------------------|--------------------------------------------------------------------------|
| Class1        | Class            | Sekumpulan dari objek<br>yang berbagi atribut serta<br>operasi yang sama |
|               | <i>Interface</i> | Menggambarkan<br>antar<br>muka sistem                                    |

**Tabel 2. 6** Notasi *class diagram*

**Sumber :** *Star UML*

7. *Communication* Diagram adalah diagram yang menggambarkan sebuah tahapan terjadinya aktivitas dengan tertuju pada objek masing-masing.

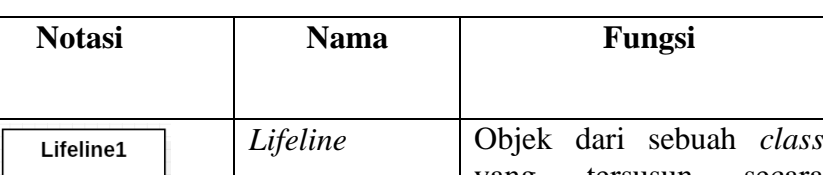

yang tersusun secara

yang berinteraksi dengan

horizontal

*Actor* Menujukkan seseorang

sistem

*Message* Pengiriman pesan

**Tabel 2. 7** Notasi *Communication* diagram

**Sumber :** *Star UML*

 $\frac{1}{\lambda}$ 

8. *Composite Structure* Diagram adalah diagram yang menggambarkan struktur internal dari klasifikasi *class*, *component* atau *usecase*.

| <b>Notasi</b>                                                    | Nama      | Fungsi                                                                                                    |
|------------------------------------------------------------------|-----------|----------------------------------------------------------------------------------------------------|
| roleName: TypeName                                               | Property  | Satu set dari <i>instance</i>                                                                                |
| [multiplicity]]<br>[multiplicity2]<br>[roleName2]<br>[roleName]] | Connector | Menggambarkan<br>komunikasi dari dua buah<br>instance                                                        |
| Class                                                            | Class     | Menunjukkan penjabaran<br>sebuah struktur jika ada.                                                          |
| portName:EntityName[n]                                           | Port      | Menggambarkan<br>composite<br>structure<br>diagram<br>tanpa<br>memunculkan<br>detail<br>internal dari sistem |

**Tabel 2. 8** Notasi *Composite Structure* diagram

**Sumber : Ansoriweb.com** 

9. *Object* Diagram adalah diagram yang menggambarkan hubungan sistem pada objek.

| <b>Notasi</b>      | <b>Nama</b>   | Fungsi                                                                                                    |
|--------------------|---------------|----------------------------------------------------------------------------------------------------|
| Object1            | <i>Object</i> | Objek dari kelas<br>yang<br>berjalan pada sistem                                                                                                    |
| ComponentInstance1 | Komponen      | Komponen sistem                                                                                                    |
| Node               | <b>Node</b>   | Merujuk kepada perangkat<br>keras dan perangkat lunak,<br>jika didalam node tercantum<br>komponen maka harus<br>sesuai dengan komponen<br>sebelumya pada diagram<br>komponen. |
|                    | Link          | Hubungan antar node                                                                                                    |

**Tabel 2. 9** Notasi *object* diagram

**Sumber :** sis.binus.ac.id

10. *Timing* Diagram adalah diagram yang menunjukkan perubahan waktu kondisi terhadap objek yang berbeda.

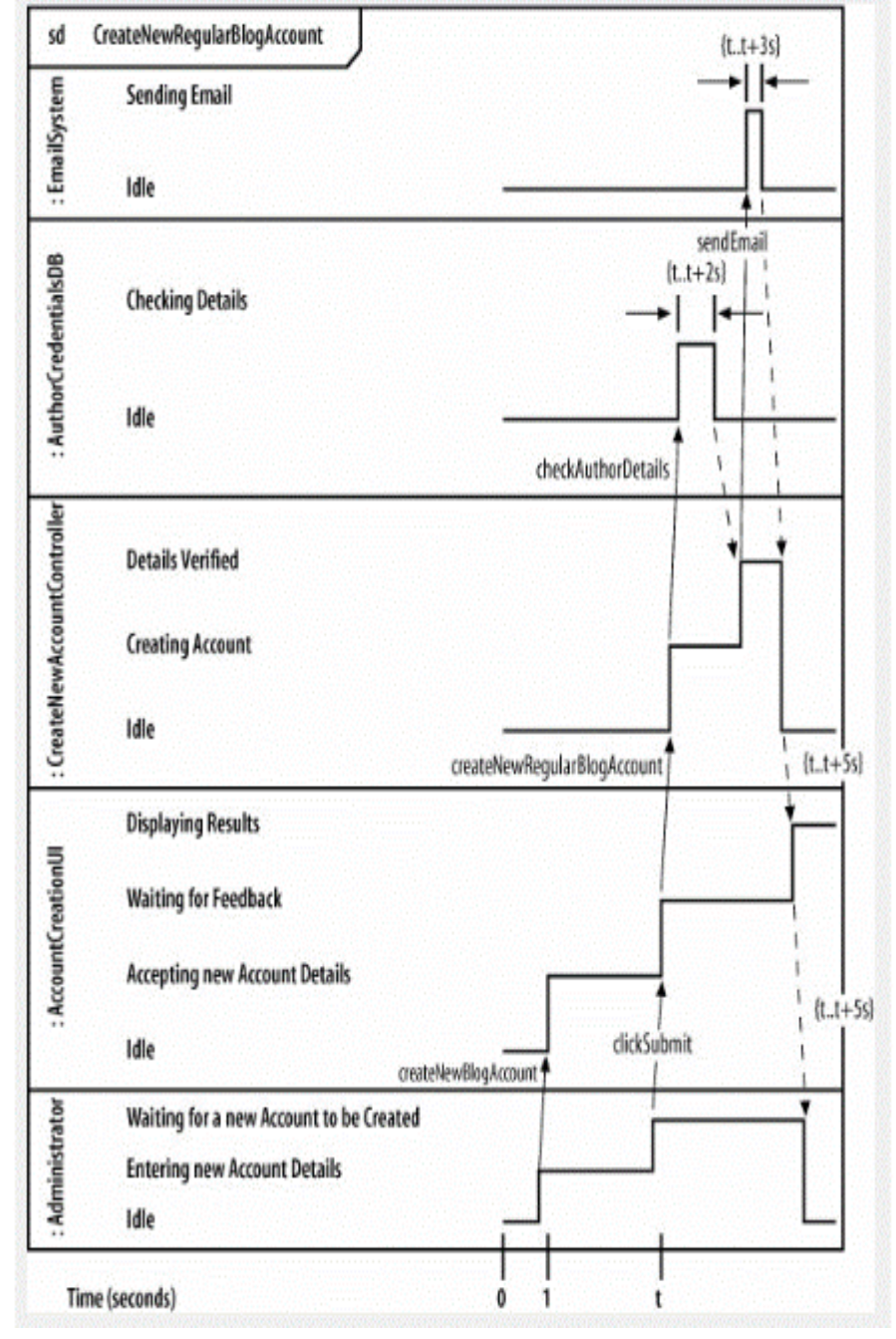

**Gambar 2. 8** Contoh *timing* diagram **Sumber :** sis.binus.ac.id
11. *Component* Diagram adalah diagram yang menghubungkan komponen dengan perangkat lunak .

| <b>Notasi</b> | <b>Nama</b> | Fungsi                                                     |
|---------------|-------------|------------------------------------------------------------|
| Component1    | Komponen    | Komponen sistem                                            |
| Artifact1     | Artefak     | Menggambarkan hubungan<br>komponen dalam<br>sebuah<br>node |
|               | Interface   | Menggambarkan antar muka<br>sistem                         |

**Tabel 2. 10** Notasi *Component* Diagram

**Sumber :** sis.binus.ac.id

12. *Deployment* Diagram adalah diagram yang menunjukkan tata letak suatu sistem.

| <b>Notasi</b> | <b>Nama</b> | Fungsi                                                                                         |
|---------------|-------------|------------------------------------------------------------------------------------------------|
| Component1    | Komponen    | Komponen sistem                                                                                |
|               | <b>Node</b> | Menggambarkan hubungan<br>antar yang mengacu terhadap<br>perangkat keras dan perngkat<br>lunak |
|               | Dependency  | Menggambarkan arah antar<br>node ke node lainnya                                               |

**Tabel 2. 11** Notasi *Deployment* Diagram

**Sumber :** sis.binus.ac.id

13. *Interaction Overview* Diagram adalah diagram yang menggambarkan hubungan *activity* diagram dengan *sequence* diagram.

| <b>Notasi</b> | <b>Nama</b>     | Fungsi                                                              |
|---------------|-----------------|---------------------------------------------------------------------|
|               | Activity        | Menunjukkan yang sedang<br>berlangsung                              |
|               | Control flow    | aliran<br>Menggambarkan<br>antar node                               |
|               | <b>Decision</b> | Menggambarkan<br>keputusan<br>dibuat<br>yang<br>dalam aliran kerja. |
|               | Start state     | Awal mulai kegiatan aliran<br>kerja.                                |
|               | End state       | aliran<br>Menggambarkan<br>kerja berakhir.                          |

**Tabel 2. 12** Notasi *Interaction Overview* Diagram

**Sumber :** Ansoriweb.com

#### **2.2.7** *Black-box testing*

Menurut (Hendri et al., 2020) *black-box* merupakan sebuah perangkat lunak yang digunakan untuk mendeteksi kesalahan dari aplikasi yang dibuat, baik dari *interface*, model data serta akses ke sumber eksternal. Dari pengertian diatas penulis mendefenisikan *black-box* atau kotak hitam adalah suatu software yang dipakai untuk menguji aplikasi yang dibuat, dengan tujuan untuk mengetahui kesalahan dari sistem aplikasi tersebut.

Pengujian *black-box* memiliki beberapa cara untuk memastikan sistem mengetahui beberapa kesalahan dalam proses input, sehingga pengujian ini bisa mengatasi kesalahan sebagai berikut :

- 1. Fungsi yang salah atau menghilang dari perangkat lunak yang diuji.
- 2. Terdapat kesalahan antar muka dari perangkat lunak.
- 3. Permasalahan dari kinerja perangkat lunak.
- 4. Kesalahan dari terminasi perangkat lunak.

Berikut adalah beberapa teknik dalam pengujian *black-box,* menurut (Desember at el., 2017) yaitu : partisi kesetaraan (*equivalence partitioning*)*,* analisis nilai batas (*boundary value analysis*)*,* pengujian *robustness* (*robustness testing*), pengujian perilaku dan pengujian hubungan sebab-akibat (*behavior testing dan cause-effect relationship testing*).

## **2.3 Penelitian terdahulu**

Berikut adalah beberapa peneletian terdahulu yang menjadi inspirasi penulis dalam membuat peneletian tentang aplikasi absensi berbasis *QR Code*, yaitu :

1. (Akbar & Prabowo, 2015) dengan judul Aplikasi Absensi menggunakan metode *lock gps* dengan *android* di pt. pln (persero) app malang basecamp mojokerto, diterbitkan oleh majapahit *techno* (nama jurnal), vol 5, nomor 2, penelitian ini membahas masalah absensi pegawai yang memakan waktu untuk melakukan kehadiran karena jarak jauh, menggunakan metode

*usability testing* merupakan wawancara kepada pegawai, hasilnya menciptakan sebuah aplikasi yang bernama aplikasi mobile dengan memanfaatkan GPS.

- 2. (Sunarya, Febriyanto, & Januarini, 2019) dengan judul Aplikasi Mobile Absensi Karyawan Dan Pengajuan Cuti Berbasis *GPS*, diterbitkan oleh *CCIT* Journal vol 12, nomor 2, penelitian ini membahas masalah pengembangan absensi dengan menggunakan *GPS* yang sebelumnya tidak menggunakan *GPS* dan proses pengajuan cuti yang tidak efesien karena harus meminta persetujuan atasan ketika mengajukan cuti, menggunakan metode *SWOT* (*Strength, Weakness, Opportunity, Threat*), hasilnya terbuatlah sebuah aplikasi yang dapat digunakan karyawan untuk absen dan mengajukan cuti.
- 3. (Putra, Haeruddin, & Puspitasari, 2019) dengan judul Aplikasi Absensi Perkuliahan Berbasis *Android* Studi Kasus Absensi FKTI Universitas Mulawarman, diterbitkan oleh Jurnal Rekayasa Teknologi Informasi (JURTI), vol 3, nomor 1, penelitian ini membahas masalah rekap data kehadiran masih menggunakan manual, menggunakan metode *waterfall*, hasilnya Memudahkan maahasiswa melakukan absen dan memonitoring kehadiaran mahasiswa.
- 4. (Adikara, 2015) dengan judul Pemanfaatan *Mac Address* Hostspot Dalam Pengembangan Sistem Absensi *GPS* Dalam Rangka Meningkatkan Keakuratan Posisi Pengguna, diterbitkan oleh Sisfo atau sistem informasi , vol 5, nomor 4, penelitian ini membahas masalah sulitnya mendapatkan

informasi lokasi keberadaan pengguna, menggunakan metode *SWOT*  (*Strength, Weakness, Opportunity, Threat*), hasilnya Meningkatkan keakuratan titik lokasi pengguna ketika melakukan absensi berdasarkan *mac address* telepon canggih.

- 5. (Febriandirza, 2020) dengan judul Perancangan Aplikasi Absensi Online Dengan Menggunakan Bahasa Pemrograman Kotlin, diterbitkan oleh *Pseudocode* vol 7, nomor 2, penelitian ini membahas masalah timbulnya resiko kecurangan akibat penggunaan absensi manual, menggunakan metode *waterfall*, menghasilkan sebuah aplikasi absensi berbasis android dengan bahasa pemograman *kotlin.*
- 6. (Tambunan & Zetli, 2020) dengan judul Perancangan Aplikasi Absensi Karyawan Dengan Menggunakan Kode *QR* Berbasis *Android*, diterbitkan oleh Comasie vol 3, nomor 02, penelitian ini membahas masalah absen karyawan yang sering lupa, menggunakan metode *waterfall*, menghasilkan sebuah aplikasi absensi karyawan berbasis android.

## **2.4 Kerangka pemikiran**

Berdasarkan penelitian yang penulis buat, maka dapat dilihat dari gambar kerangka pemikiran berikut ini :

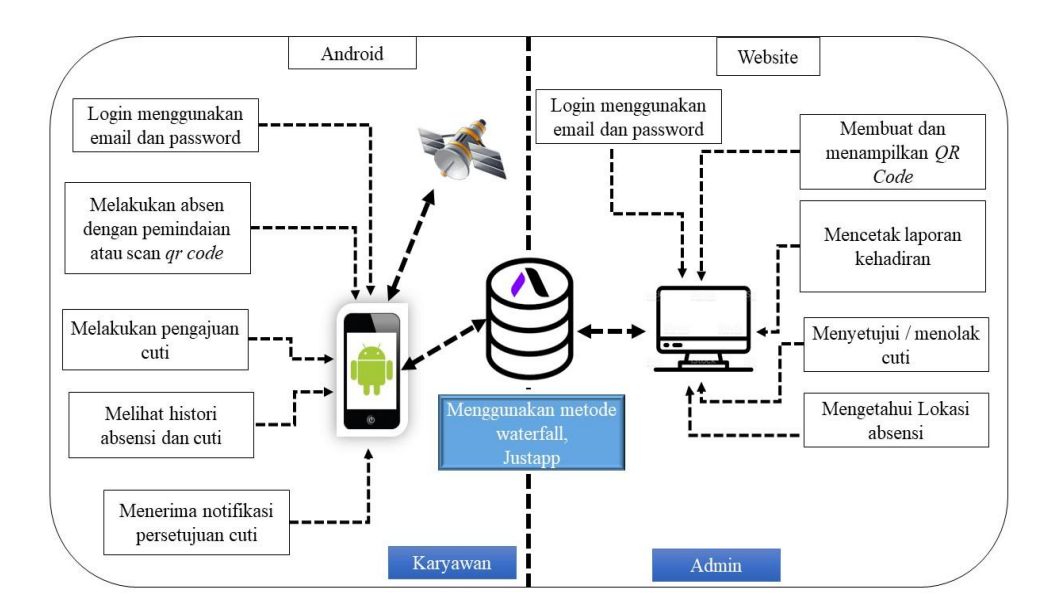

**Gambar 2. 9** Kerangka Pemikiran **Sumber :** Data Peneliti, 2021

Berdasarkan gambar diatas maka proses pertama kali dilakukan oleh admin. Dimana admin dapat *login* menggunakan email dan password yang sudah terdaftar, kemudian menginput nama karyawan dan menampilkan barcode berdasarkan nama karyawan tersebut kedalam database dari platform *justapp*. Untuk proses cuti, admin menginput jenis-jenis cuti pada database *platform justapp* yang berlaku pada toko terebut. Pengguna *android login* dengan email dan password yang sudah terdaftar, kemudian melakukan pemindaian atau scan pada *QR Code* yang telah disediakan admin untuk proses kehadiran.

# **BAB III**

# **METODE PENELITIAN**

# **3.1 Desain Penelitian**

Pada penelitian ini, penulis memberikan sebuah gambaran desain penelitian berdasarkan langkah-langkah dalam perancangan sistem aplikasi absensi berbasis *QR Code*. Metode penelitian yang penulis gunakan merupakan metode *SLDC* dengan model air terjun (*waterfall*) Berikut adalah gambar desain penelitian:

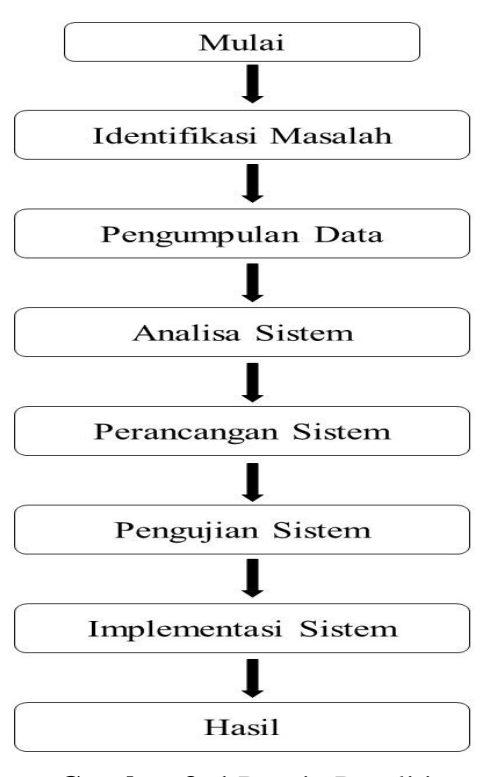

**Gambar 3. 1** Desain Penelitian **Sumber :** Olah Data

Dari gambar diatas maka dapat diuraikan langkah-langkah proses perancangan sistem aplikasi berbasis *QR Code*, yaitu :

- 1. Pada tahap identifikasi masalah penulis mendatangi toko cahaya elektronik dengan menemui salah satu karyawan toko cahaya elektronik untuk mengetahui apa saja permasalahan yang terjadi.
- 2. Selanjutnya pada tahap pengumpulan data, berdasarkan hasil pertemuan penulis dengan karyawan toko cahaya elektronik, maka penulis mendapatkan data baik secara observasi, wawancara serta dari beberapa literatur.
- 3. Untuk Analisa sistem, dengan memanfaatkan teknologi yang ada penulis merasa yakin bahwa sistem rekap absensi dan pengajuan cuti yang sebelumnya masih bersifat konvesional atau manual, sekarang sudah menggunakan sistem.
- 4. Pada tahap perancangan sistem, penulis merancang dengan menggunakan diagram *UML* yang terdiri dari *usecase* diagram, *activity* diagram, *sequence* diagram dan *class* diagram.
- 5. Untuk pengujian sistem, penulis menggunakan *Black-box testing*  sehingga penulis mengetah sistem dari aplikasi absensi berbasis *QR Code* berjalan dengan baik atau tidak.
- 6. Pada tahap implementasi sistem, penulis mengharapkan sistem aplikasi absensi berbasis *QR Code* berjalan dengan baik berdasarkan perancangan dari diagram *UML.* Penerapan aplikasi absensi ini

digunakan pada toko cahaya elektronik. Dan juga dalam penggunaannya sistem ini bisa bermanfaat.

7. Untuk tahap terakhir maka dihasilkan sebuah aplikasi absensi berbasis *QR Code*.

## **3.2 Metode Pengumpulan Data**

Penelitian aplikasi absensi ini tidak lepas dari teknik pengumpulan data yang menjadi sumber informasi data untuk kebutuhan peneliti, baik itu yang didapatkan dari lapangan maupun berupa sumber informasi lainnya. Dengan begitu peneliti menguraikan beberapa metode pengumpulan data berikut ini, yaitu :

1. Wawancara (*Interview*)

Metode pengumpulan data melalui wawancara ini dilakukan pada pihak karyawan toko cahaya elektronik guna mendapatkan data-data yang berhubungan dan mendukung untuk pendataan kehadiran dan pengajuan cuti.

- 2. Metode kepustakaan, yaitu dengan mengumpulkan bahan-bahan atau data yang berkaitan dengan tema pembahasan dan permasalahan dari sumber kepustakaan. Dengan metode studi pustaka ini penulis mendapatkan informasi atau referensi yang meliputi :
	- a. Buku

Buku yang peneliti gunakan ialah buku yang berhubungan dengan proses absensi dan proses pengajuan cuti.

b. Jurnal Karya Ilmiah

Peneliti memanfaatkan jurnal ilmiah yang memiliki standar *ISSN* dan *E-ISSN*, baik itu jurnal local maupun jurnal internasional. Dan memiliki indeks seperti *google* cendekia, *SINTA*, dan lain-lain.

# **3.3 Metode Perancangan**

## **3.3.1. Desain** *User Interface*

a. Anta muka admin

Penulis menggambarkan desain web dari tampilan halaman sebagai admin yang berhubungan dengan sistem *platform justapp*, admin memiliki akses penuh sekaligus menjadi programmer terhadap aplikasi absensi berbasis *QR Code*. Namun, untuk bisa jadi admin harus mendaftarkan akun terlebih dahulu pada website *justapp.id.* Berikut adalah beberapa gambar desain antar muka sebagai admin dari *platform justapp*, menggunakan fitur *attedance* yaitu :

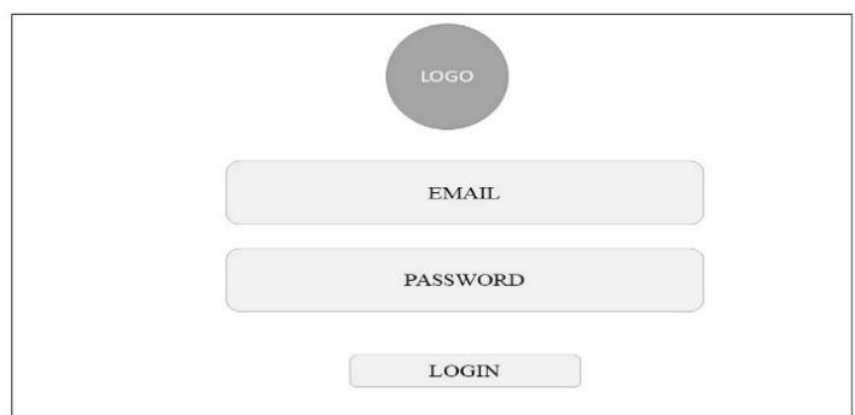

**Gambar 3. 2** Tampilan *Login* **Sumber :** *Platform Justapp*

Pada gambar diakses admin dari *website* dengan memasukkan

email dan *password* kemudian memilih tombol *login*.

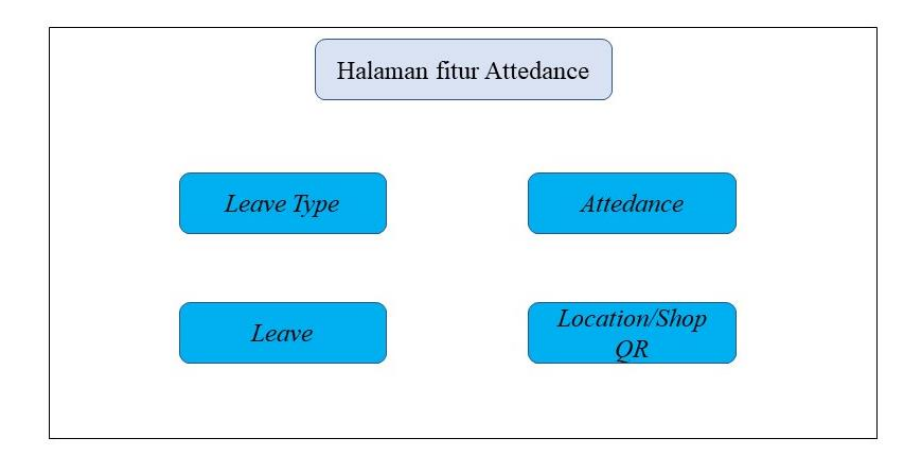

**Gambar 3. 3** Fitur *Attedance* **Sumber :** Data Peneliti, 2021

Berdasarkan gambar diatas dapat penulis menggunakan fitur *attendance* dari *platform justapp* untuk menghasilkan aplikasi berbasis *QR Code* pada toko cahaya elektronik. Penggunaan beberapa menu yang tersedia akan menghasilkan aplikasi absensi berbasis *QR Code.* Ada beberapa menu yang digunakan admin untuk menginput jenis cuti, merekap data absensi, membuat *QR Code* melihat lokasi dan menyetujui

atau menolak cuti. Dan menu tersebut adalah *Leave Type, Attedance, Leave* dan *Location/Shop QR.*

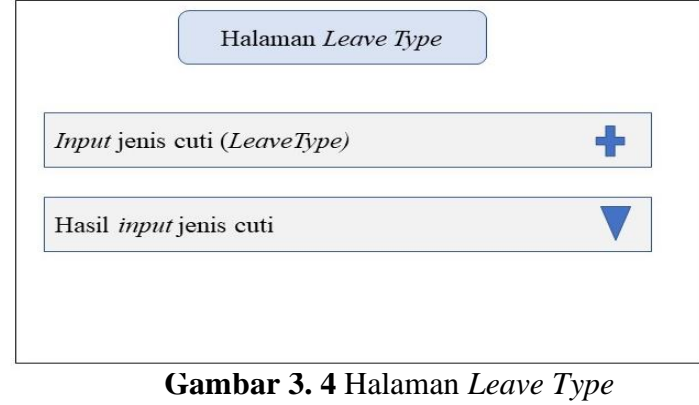

**Sumber :** Data Peneliti, 2021

Pada gambar diatas meruapkaan halaman yang digunakan admin untuk mengelola jenis cuti yang diberikan kepada karyawan. Jika admin menambahkan cuti, maka admin mengklik tombol *plus* kemudian akan tampil halaman *input* jenis cuti dan mengklik *submit*. Setelah berhasil jenis cuti di *input*, maka admin bisa melihat jenis cuti dengan mengklik tombol tanda panah kebawah.

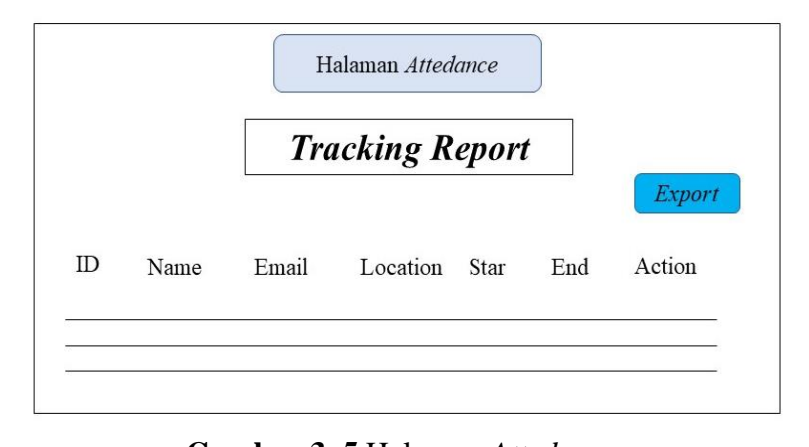

**Gambar 3. 5** Halaman *Attedance* **Sumber :** Data Peneliti, 2021 Pada gambar diatas merupakan halaman untuk mencetak laporan absensi karyawan ketika sudah melakukan absensi menggunakan aplikasi. Dan halaman untuk mengetahui lokasi karyawan yang sudah absen dengan mnegklik *icon maps location* yang ada pada kolom *start* pada saat *check in* dan kolom *end* pada saat *check out*.

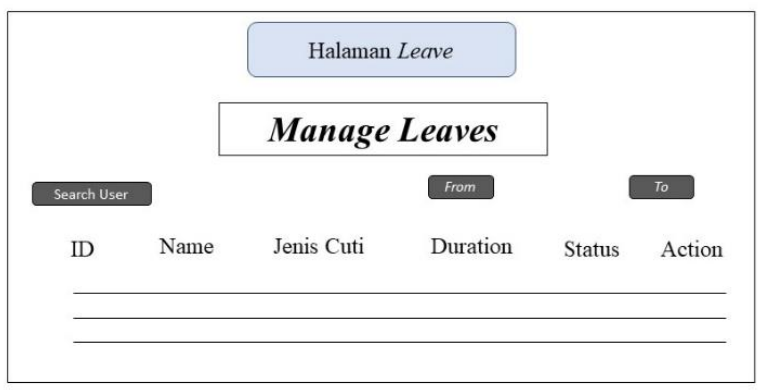

**Gambar 3. 6** Halaman *Leave* **Sumber : Data Peneliti, 2021** 

Pada gambar diatas merupakan halaman yang diakses admin untuk melihat karyawan yang sudah mengajukan cuti sekaligus halaman untuk menyetujui atau menolak cuti karyawan. Perintah menyetujui atau menolak cuti karyawan terletak pada kolom *action*.

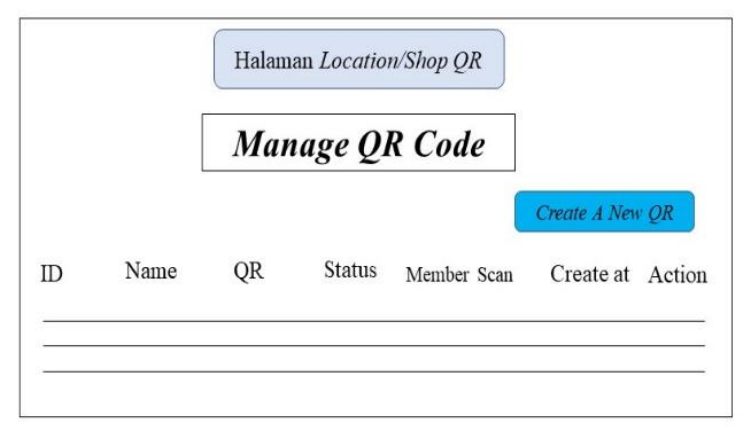

**Gambar 3. 7** Halaman *Location/Shop QR* **Sumber :** Data Peneliti, 2021 Pada gambar diatas merupakan halaman untuk mengelola *QR Code*

Absensi yang digunakan karyawan untuk melakukan absen. Admin

mengklik tombol *create a new QR* untuk membuat *QR Code* dengan menginput nama lokasi toko dan alamat dan kemudian mengklik tombol *SAVE.* Dan pada halaman ini juga admin mengunduh *QR Code* yang dihasilkan dengan mengklik *icon QR Code* yang terdapat pada kolom *QR.*

b. Antar muka karyawan

Penulis merancang desain antar muka karyawan dengan sistem, sehingga menghasilkan skema awal dan akhir tampilan aplikasi. Berikut adalah rancangan tampilan beberapa gambar antar muka karyawan dengan sistem,yaitu :

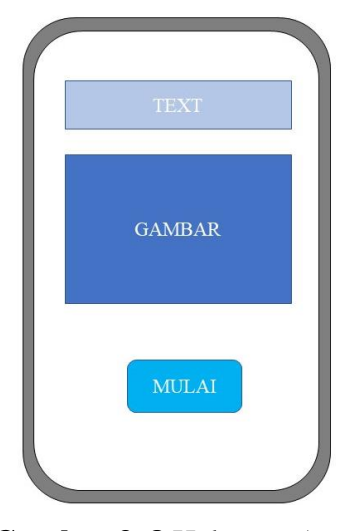

**Gambar 3. 8** Halaman Awal **Sumber :** Data Peneliti, 2021

Pada gambar diatas merupakan halaman awal yang muncul pada saat

karyawan menjalankan aplikasi dengan menekan tombol mulai.

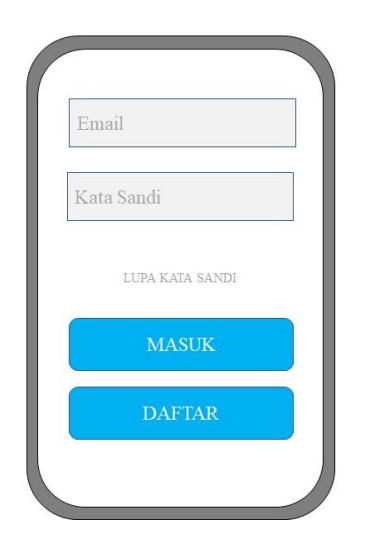

**Gambar 3. 9** Halaman *Login* **Sumber :** Data Peneliti, 2021

Pada gambar diatas merupakan halaman *login*, karyawan memasukkan email dan kata sandi yang sudah terdaftar dan menekan tombol masuk. Jika karyawan belum mendaftar maka karyawan memilih tombol daftar untuk mendaftarkan akun.

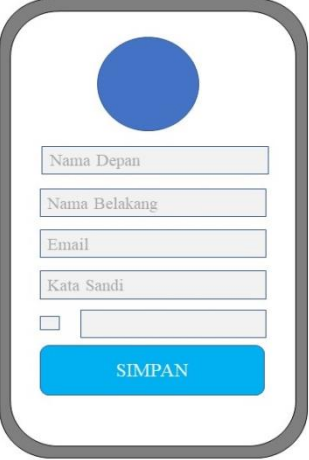

**Gambar 3. 10** Halaman Daftar Akun **Sumber :** Data Peneliti, 2021

Pada gambar diatas merupakan halaman untuk mendaftarkan akun baru antara lain dengan memasukkan nama depan, nama belakang, email,

kata sandi dan menyetujui kebijakan privasi. Setelah karyawan mengisi data yang diminta maka selanjutnya adalah menekan tombol simpan.

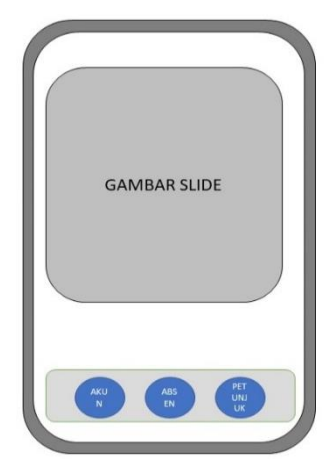

**Gambar 3. 11** Halaman Utama **Sumber :** Data Peneliti, 2021

Pada gambar diatas merupakan halaman utama pada saat karyawan telah berhasil *login*. Pada halaman utama terdapat tiga buah menu antara lain yaitu : menu akun saya, menu absensi dan menu petunjuk.

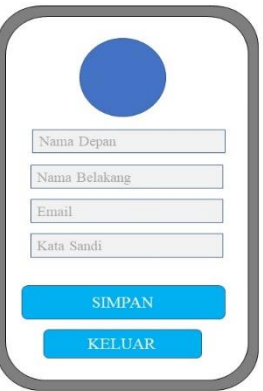

**Gambar 3. 12** Halaman Menu Akun Saya **Sumber :** Data Peneliti, 2021

Pada gambar diatas merupakan halaman akun karyawan yang sudah berhasil mendaftar. Dan dihalaman akun saya ini karyawan bisa mengganti kata sandi serta berhak keluar dari aplikasi.

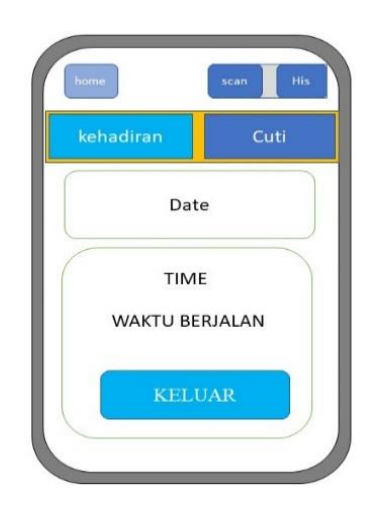

**Gambar 3. 13** Halaman Menu Absensi **Sumber :** Data Peneliti, 2021

Pada gambar diatas merupakan tampilan halaman dari menu absensi yang terdiri dari tab kehadiran dan tab cuti. Pada tab kehadiran karyawan berhak melakukan absen masuk atau *check in*, absen keluar atau *check out* dan melihat *history* absensi.

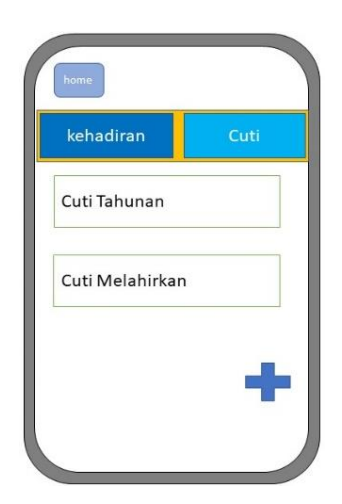

**Gambar 3. 14** Halaman Cuti **Sumber :** Data Peneliti, 2021

Pada gambar diatas merupakan halaman tab cuti dari menu absensi, dan pada halaman ini karyawan bisa melihat daftar cuti yang telah disediakan oleh admin.

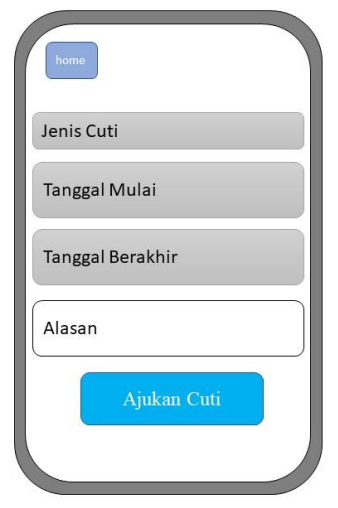

**Gambar 3. 15** Halaman Pengajuan Cuti **Sumber :** Data Peneliti, 2021

Pada gambar diatas meruapkan tampilan halaman untuk mengisi *form* cuti, setelah karyawan sudah mengisi *form* maka karyawan menekan tombol ajukan cuti.

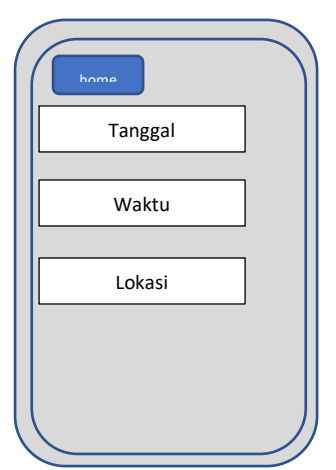

**Gambar 3. 16** Halaman *History* **Sumber :** Data Peneliti, 2021

Pada gambar diatas merupakan halaman *history* ketika karyawan sudah melakukn absensi. Halaman *history* menampilkan tanggal absen, waktu absen dan lokasi absen.

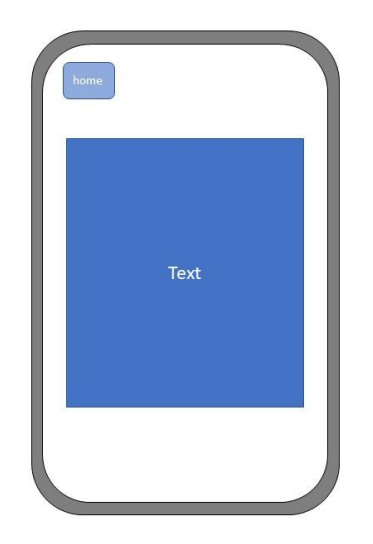

**Gambar 3. 17** Halaman Petunjuk **Sumber :** Data Peneliti, 2021

Pada gambar diatas merupakan halaman menu petunjuk bagi karyawan untuk mengetahui cara penggunaan aplikasi absensi scan.

# **3.3.2. Analisis Sistem**

Pada penelitian ini, penulis merancang sebuah sistem berdasarkan permasalahan yang ada. Dengan tujuan untuk mempermudah karyawan toko cahaya elektronik dalam melakukan absen serta pengajuan cuti. Oleh karena itu, penulis menggambarkan menggunakan metode diagram *UML* yang terdiri dari *usecase* diagram, *sequence* diagram, *activity* diagram dan *class* diagram.

# **1.** *Usecase* **Diagram Aplikasi Absensi**

Rancangan *usecase* diagram dari aplikasi absensi ini terdiri dari *usecase* diagram admin (web) dan *usecase* diagram karyawan (*android*).

a. *Usecase* diagram admin.

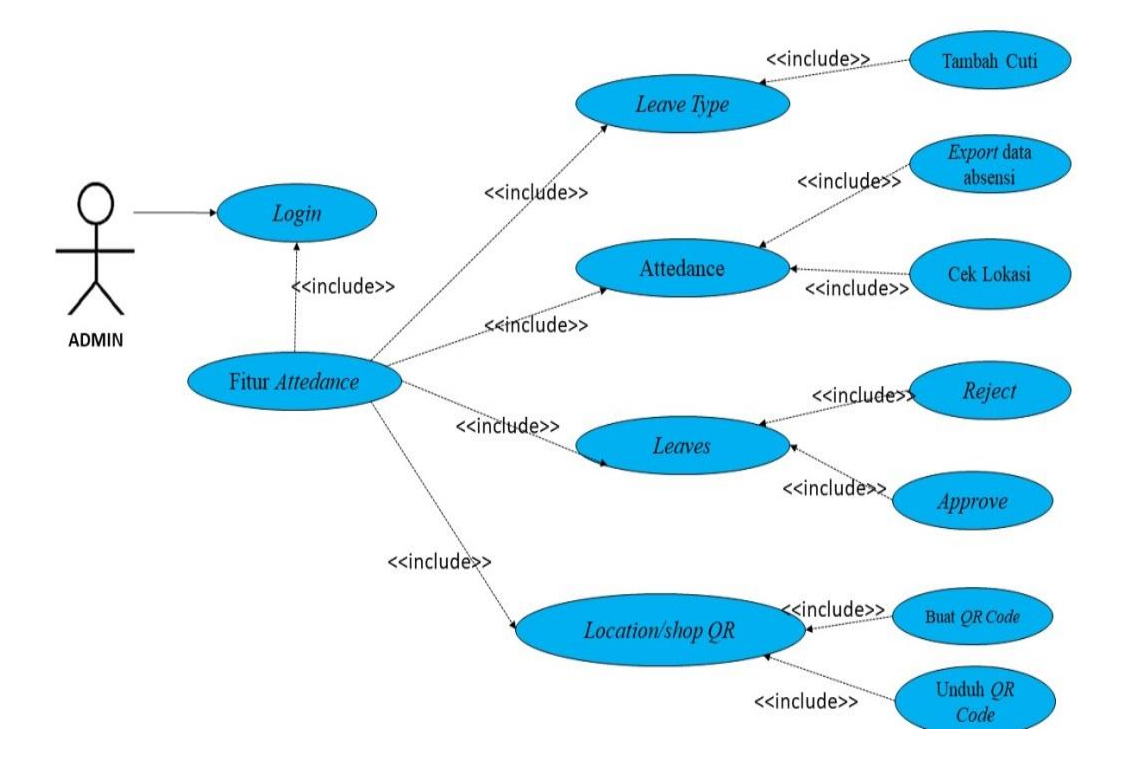

**Gambar 3. 18** *Usecase* Diagram Admin **Sumber :** Data Peneliti, 2021

Berikut adalah keterangan dari gambar *usecase* diagram admin, yaitu :

- 1. Aktor merupakan sebagai admin pada aplikasi absensi.
- 2. *Login*, merupakan sebuah *form* untuk mengisi email dan *password* untuk masuk kehalaman utama.
- 3. Fitur *Attedance,* merupakan halaman yang dijalankan admin masuk menu *leave type, attendance, leave* dan *location/shop qr.*
- 4. *Leave Type,* merupakan halaman yang dijalankan admin untuk menambahkan jenis cuti.
- 5. *Attedance,* merupakan halaman yang dijalankan admin untuk merekap data kehadiran karyawan yang sudah absen, dan juga

halaman untuk mengetahui lokasi karyawan saat melakukan absensi.

- 6. *Leave,* merupakan halaman yang dijalankan admin untuk melihat siapa saja karyawan yang sudah mengajukan cuti dan sekaligus halaman untuk menyetujui dan menolak cuti.
- 7. *Location/Shop QR,* merupakan halaman dijalankan admin untuk menghasilkan *QR Code* yang akan di *scan* oleh karyawan.
- b. *Usecase* Diagram Karyawan

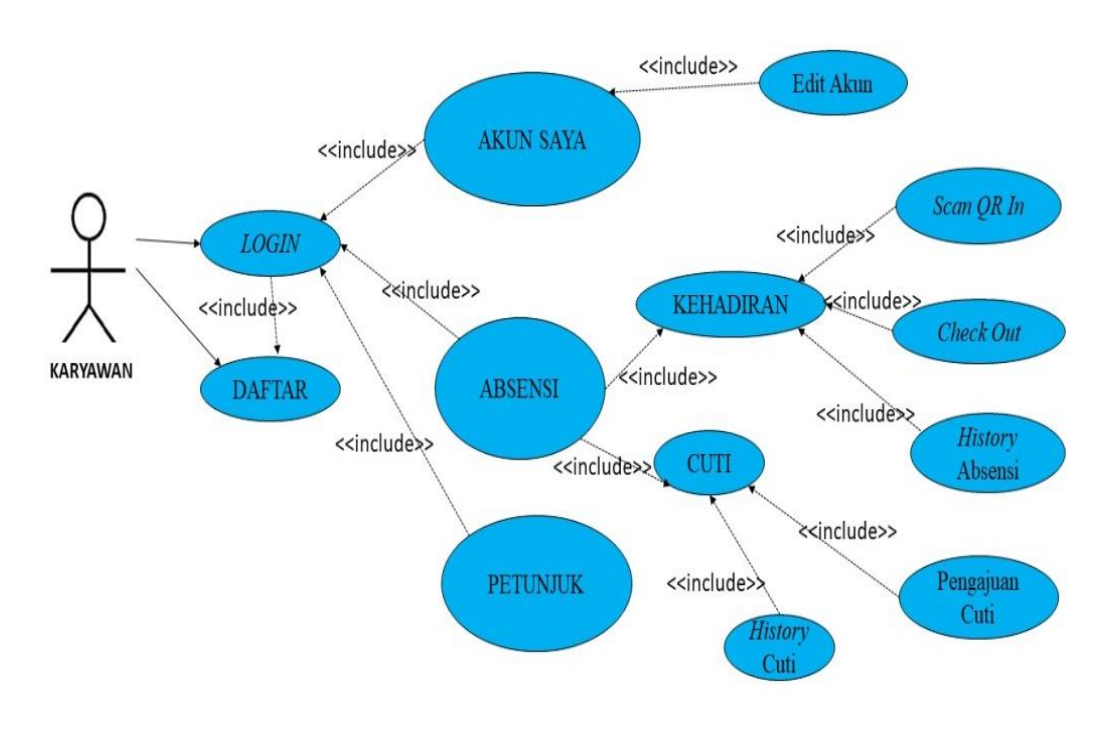

**Gambar 3. 19** *Usecase* Diagram Karyawan **Sumber :** Data Peneliti, 2021

Berikut adalah keterangan dari gambar *usecase* diagram karyawan, yaitu:

- 1. Aktor merupakan sebagai karyawan pada toko cahaya elektronik.
- 2. *Login*, merupakan halaman yang dijalankan karyawan untuk mengisi email dan *password* dengan tujuan masuk kehalaman utama aplikasi.
- 3. Daftar, merupakan halaman yang dijalankan karyawan untuk mendaftarkan akun baru.
- 4. Akun saya, merupakan halaman yang dijalankan karyawan untuk mengganti kata sandi, dan mengeluarkan akun dari aplikasi.
- 5. Absensi, merupakan halaman yang dijalankan karyawan untuk melakukan absensi dan mengajukan cuti.
- 6. Petunjuk, merupakan halaman yang dijalankan karyawan untuk mengetahui cara penggunaan aplikasi.

# **2.** *Activity* **Diagram Aplikasi Absensi**

Pada *activity* diagram ini menggambarkan aktivitas yang memodelkan proses dalam sistem, dalam pembuatan *activity* diagram ini penulis melibatkan admin dan karyawan. Berikut adalah *activity* diagram dari seorang admin, yaitu :

# a. *Activity* diagram *Login*

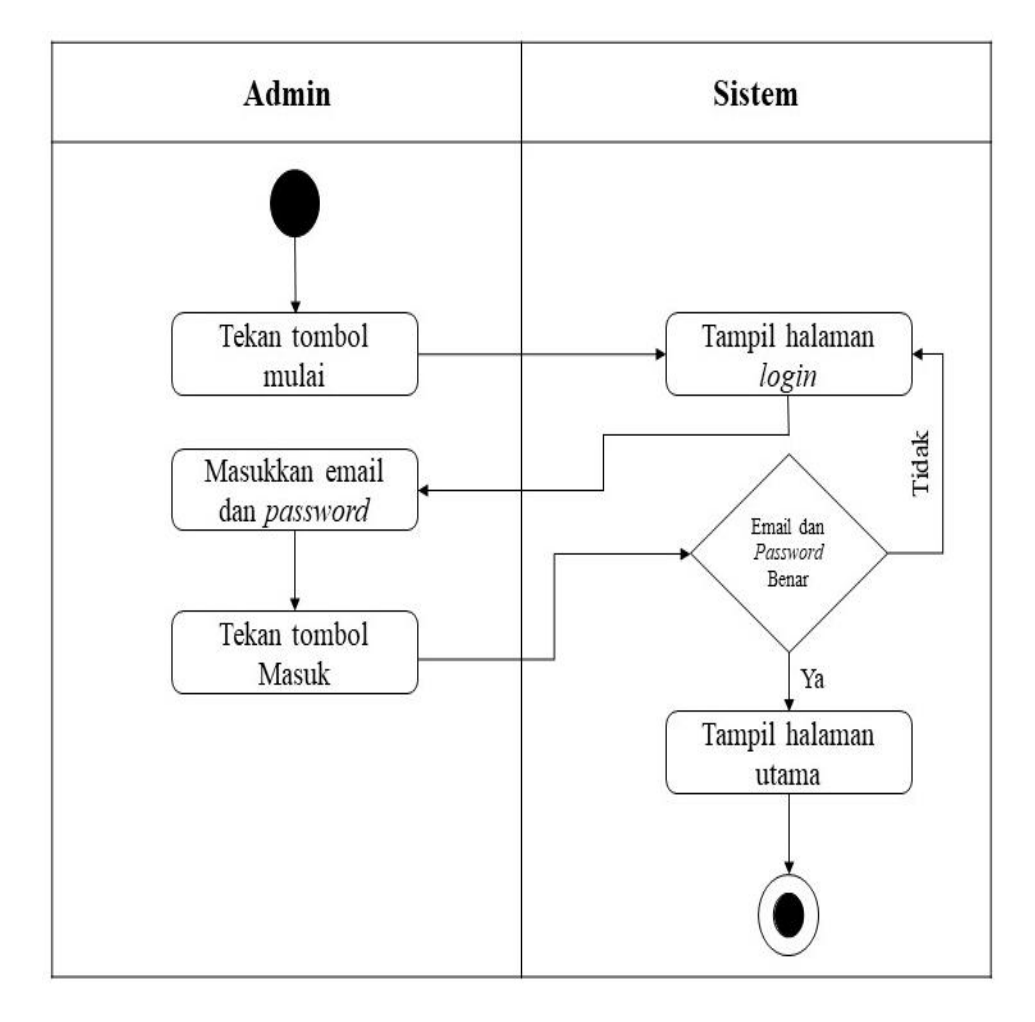

**Gambar 3. 20** *Activity* Diagram *Login* **Sumber :** Data Peneliti, 2021

Pada *activity* diagram *login*, admin memasukkan email dan *password* yang sudah terdaftar, apabila tidak cocok atau salah email dan *password* yang dimasukkan maka akan kembali kehalaman *login*. Jika benar maka akan masuk kehalaman utama, selesai.

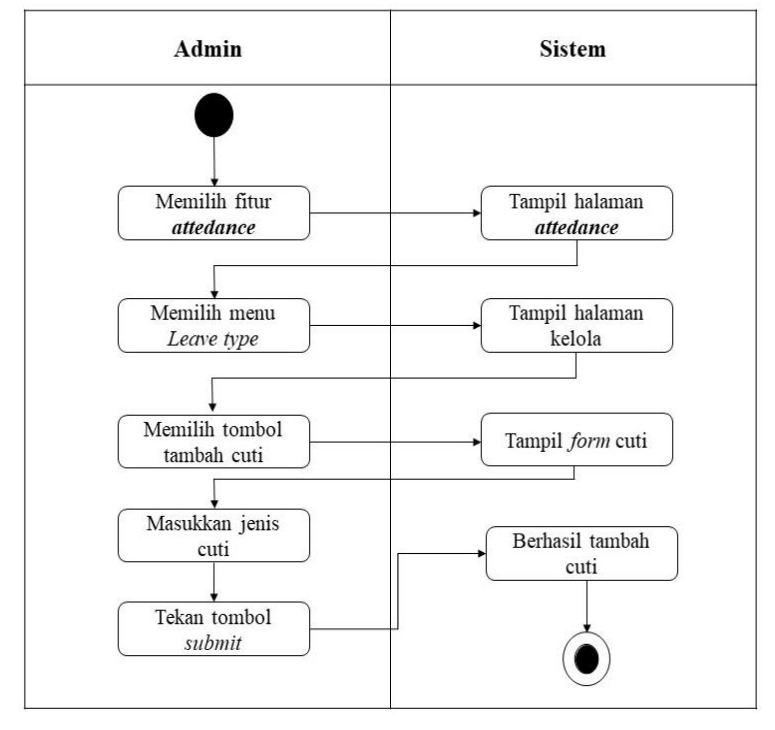

#### b. *Activity* diagram tambah jenis cuti

**Gambar 3. 21** *Activity* Diagram Tambah Jenis Cuti **Sumber :** Data Peneliti, 2021

Pada gambar diatas admin memulai dengan memilih fitur *attedance* dan sistem akan menampilkan halaman *attedance*, selanjutnya admin memilih menu *leave type*, pada halaman kelola *qr* admin memilih tombol tambah cuti untuk untuk menampilkan *form* tambah cuti. Setelah admin mengisi *form* maka admin menekan tombol *submit*, dan cuti berhasil ditambahkan, selesai.

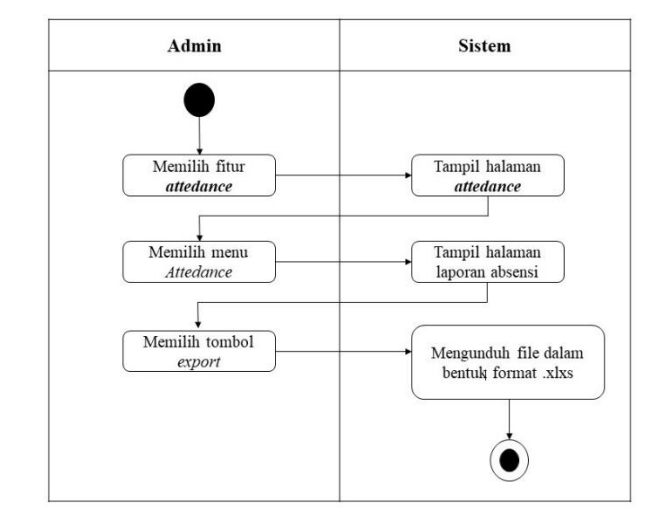

c. *Activity* diagram *export* data absensi

**Gambar 3. 22** *Activity* Diagram *Input* Jenis Cuti **Sumber :** Data Peneliti, 2021

Pada gambar diatas admin memulai dengan memilih fitur *attedance* dan sistem akan menampilkan halaman *attedance*, selanjutnya admin memilih menu *attendance* maka akan tampil halaman laporan. Setelah itu admin mengklik tombol *export*, selesai.

d. *Activity* diagram cek lokasi absensi

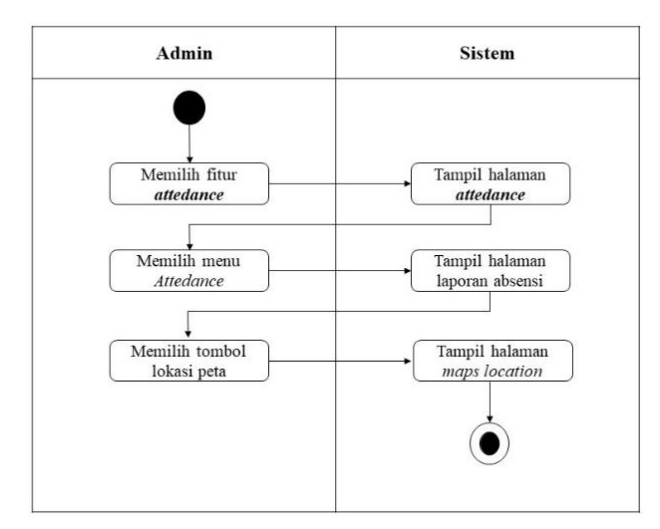

**Gambar 3. 23** *Activity* Diagram cek lokasi **Sumber :** Data Peneliti, 2021

Pada gambar diatas admin memulai dengan memilih fitur *attedance* dan sistem akan menampilkan halaman *attedance*, selanjutnya admin memilih menu *attendance*, dari halaman laporan admin mengklik tombol peta lokasi maka akan tampil halaman lokasi, selesai.

- Admin **Sistem** Memilih fitur Tampil halaman attedance attedance Memilih menu Tampil halaman leave data cuti No Memilih reject Notifikaci atau approve konfirmasi Ves **Berhasil**
- e. *Activity* diagram menolak atau menyetujui cuti

**Gambar 3. 24** *Activity* Diagram Menolak atau Menyetujui Cuti **Sumber :** Data Peneliti, 2021

Pada gambar diatas admin memulai dengan memilih fitur *attedance* dan sistem akan menampilkan halaman *attedance*, selanjutnya admin memilih menu *leave,* dari halaman data cuti admin bisa mengklik *reject* atau *approve* sehingga muncul pesan konfirmasi. Jika admin memilih *no* maka akan kembali kehalaman cuti. Sebaliknya, jika admin memilih *yes* akan muncul pesan notifikasi sukses, selesai.

f. *Activity* diagram membuat *QR Code*

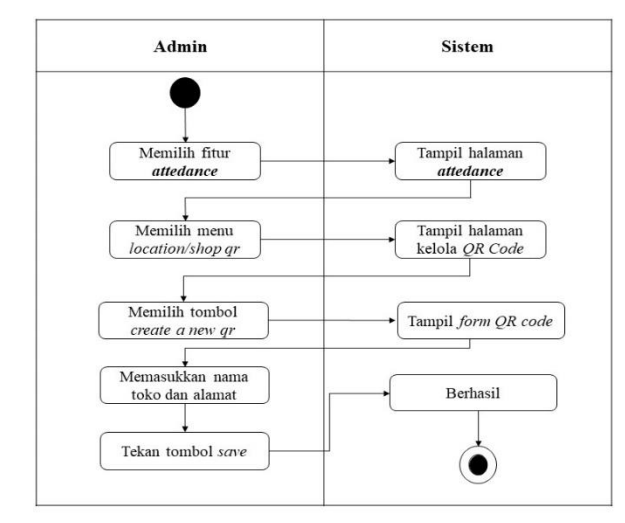

**Gambar 3. 25** *Activity* Diagram Membuat *QR Code* **Sumber :** Data Peneliti, 2021

Pada gambar diatas admin memulai dengan memilih fitur *attedance* dan sistem akan menampilkan halaman *attedance*, selanjutnya admin memilih menu *location/shop qr*, dari halaman *qr code* admin mengklik *create a new qr* untuk menampilkan *form qr*. Setelah itu mengklik tombol simpan, selesai.

g. *Activity* diagram mengunduh *QR Code*

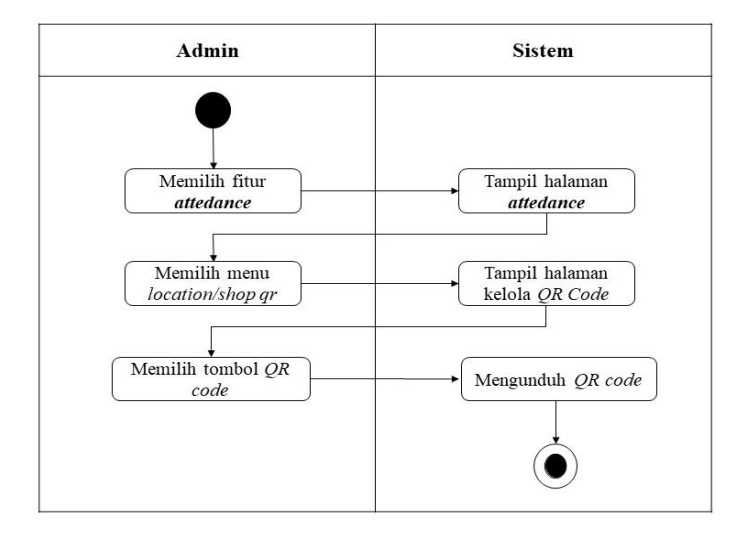

**Gambar 3. 26** *Activity* Diagram Unduh *QR Code* **Sumber :** Data Peneliti, 2021

Pada gambar diatas admin memulai dengan memilih fitur *attedance* dan sistem akan menampilkan halaman *attedance*, selanjutnya admin memilih menu *location/shop qr*, dari halaman *qr code* admin mengklik tombol *QR* dan secara otomatis akan terunduh, selesai.

Berikut adalah *activity* diagram aplikasi absensi dari seorang karyawan, yaitu :

a. *Activity* diagram daftar

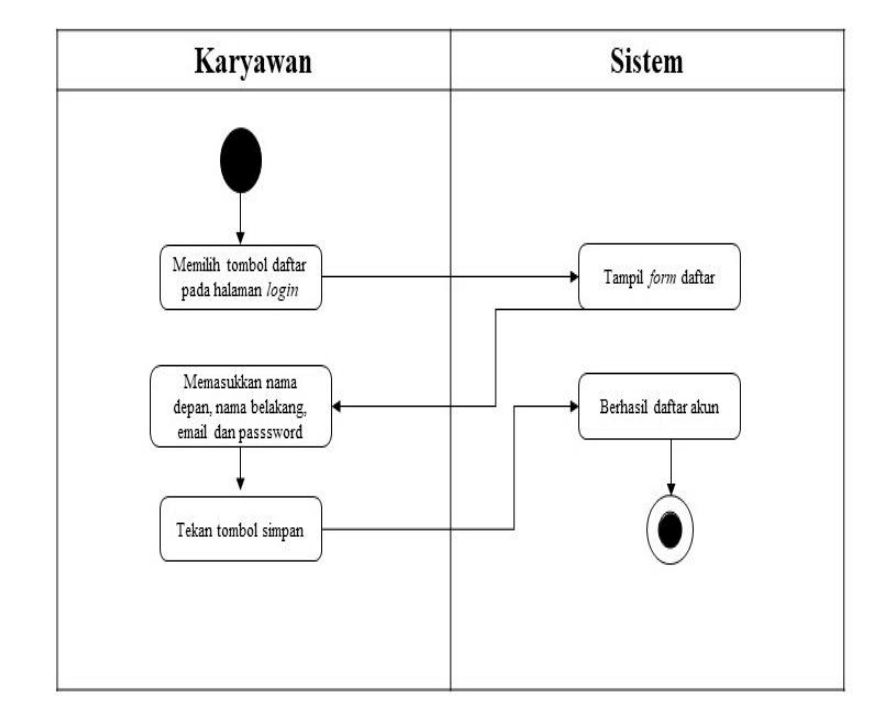

**Gambar 3. 27** *Activity* Diagram Daftar **Sumber :** Data Peneliti, 2021

Pada *activity* diagram daftar karyawan ini menggambarkan alir aktivitas bagaimana proses mendaftarkan akun baru karyawan dalam sebuah sistem, maka tampil halaman pendaftaran akun dan karyawan memasukkan nama depan, nama belakang, email dan *password* dan menekan tombol simpan, setelah itu selesai.

b. *Activity* diagram *login*

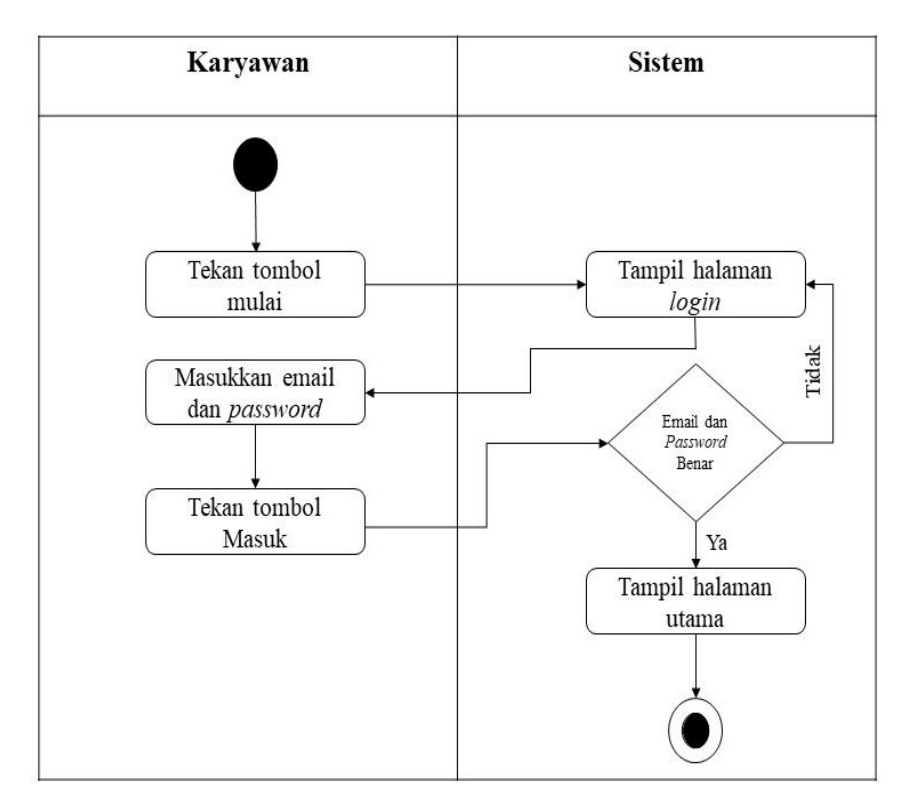

**Gambar 3. 28** *Activity* Diagram *Login* **Sumber :** Data Peneliti, 2021

Pada *activity* diagram *login*, karyawan memasukkan email dan *password* yang sudah terdaftar, apabila tidak cocok atau salah email dan *password* yang dimasukkan maka akan kembali kehalaman *login*. Jika benar maka akan masuk kehalaman utama, selesai.

#### c. *Activity* diagram *check in*

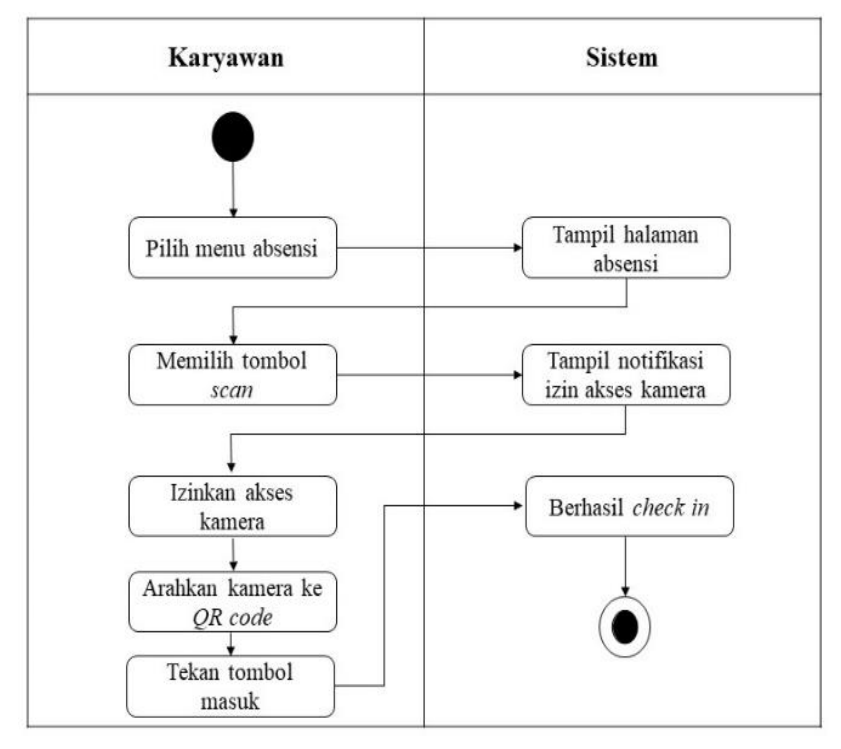

**Gambar 3. 29** *Sequence* Diagram *Check In* **Sumber :** Data Peneliti, 2021

Pada *activity* diagram *check in* menggambarkan alir aktivitas karyawan dengan sistem pada saat melakukan absen masuk. Karyawan memulai dengan memilih menu absensi, kemudian pada halaman absensi karyawan menekan gambar *scan QR* untuk *check in* dan mengizinkan aplikasi mengakses kamera pada *smartphone*, setelah itu karyawan mengarahkan kamera ke *QR Code* yang tersedia dan menekan tombol masuk yang muncul saat melakukan pemindaian, dan selesai.

## d. *Activity* diagram *check out*

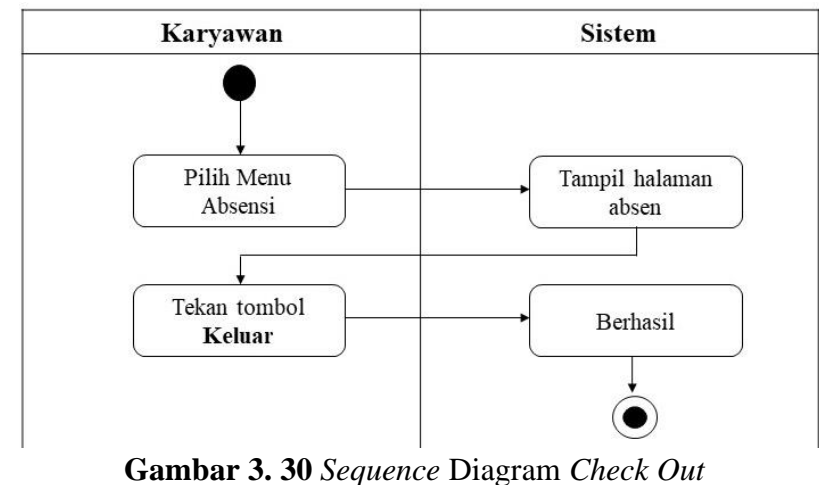

**Sumber :** Data Peneliti, 2021

Pada *activity* diagram *check out* menggambarkan alir aktivitas karyawan dengan sistem saat melakukan *check out*. Karyawan memulai dengan memilih menu absensi dan pada halaman absensi menekan tombol keluar untuk *check out* dan selesai.

e. *Activity* diagram *history* absensi

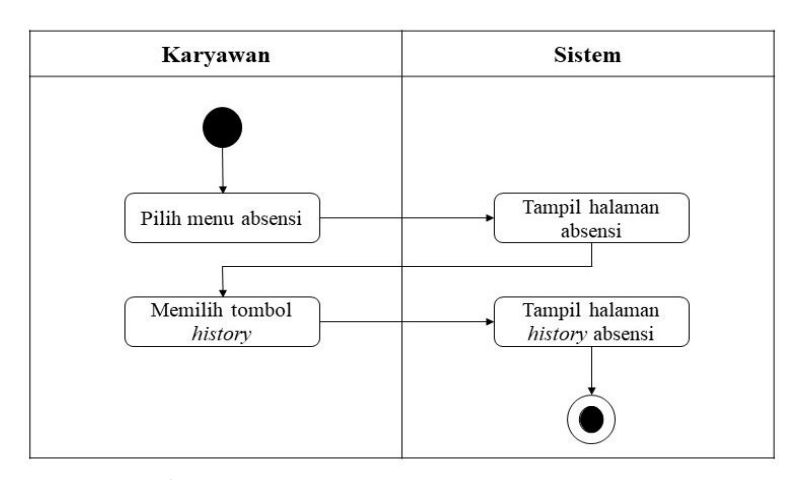

**Gambar 3. 31** *Activity* diagram *history* **Sumber :** Data Peneliti, 2021

Pada *activity* diagram diatas menggambarkan alir aktivitas karyawan dengan sistem pada saat melihat riwayat absensi. Karyawan memulai dengan memilih menu absensi dan pada halaman absensi karyawan menekan gambar *history* yang ada pada sudut kanan atas, maka tampilan halaman *history*, selesai.

f. *Activity* diagram *history* cuti

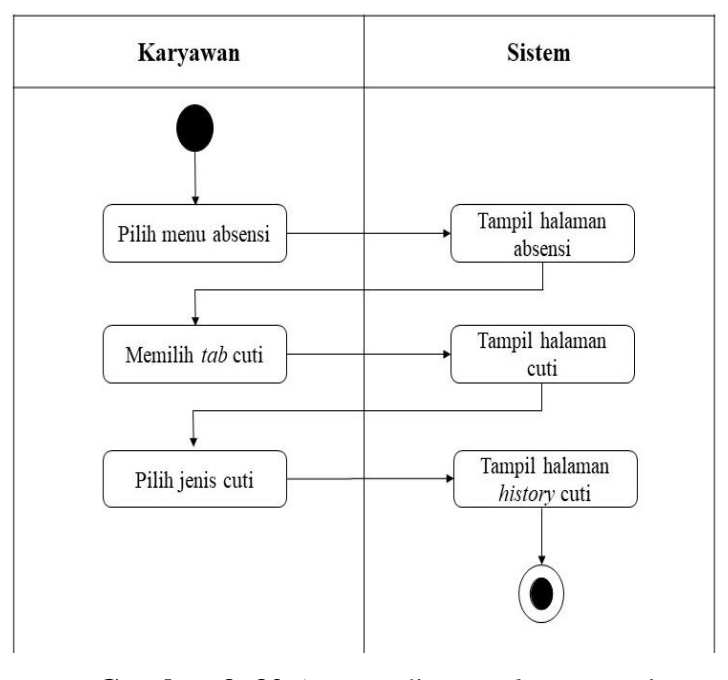

**Gambar 3. 32** *Activity* diagram *history* cuti **Sumber :** Data Peneliti, 2021

Pada *activity* diagram status cuti ini menggambarkan alir aktivitas karyawan dengan sistem pada saat melihat cuti. Karyawan memulai denga memilih menu absensi dan menekan *tab* cuti pada halaman absensi, maka tampil halaman cuti. Dan karyawan melihat status cuti dengan menekan salah satu daftar cuti yang ada, maka tampil status cuti yang meliputi total cuti, sisa, *pending* dan berapa cuti yang digunakan, selesai.

g. *Activity* diagram pengajuan cuti

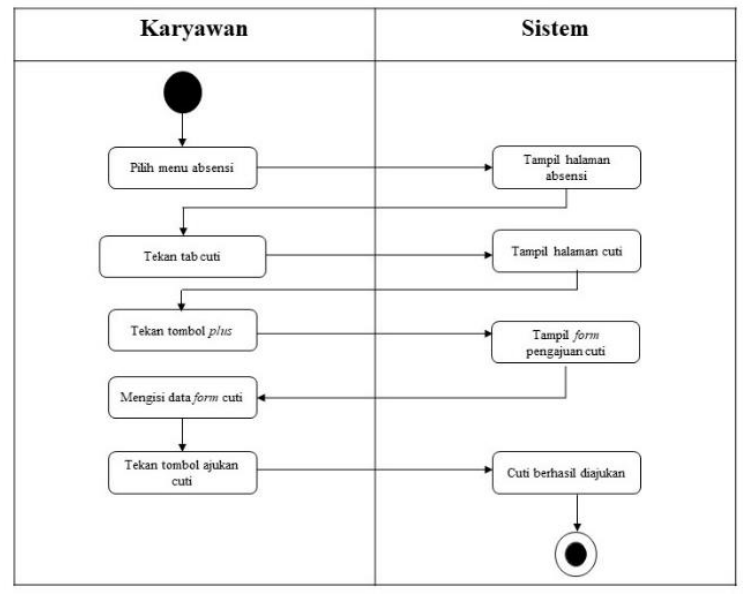

**Gambar 3. 33** *Activity* diagram pengajuan cuti **Sumber :** Data Peneliti, 2021

Pada *activity* diagram pengajuan cuti menggambarkan alir aktivitas karyawan dengan sistem pada saat mengajukan cuti dengan mengisi formulir cuti yang meliputi jenis cuti, tanggal mulai, tanggal selesai dan alasan, selesai.

h. *Activity* diagram petunjuk

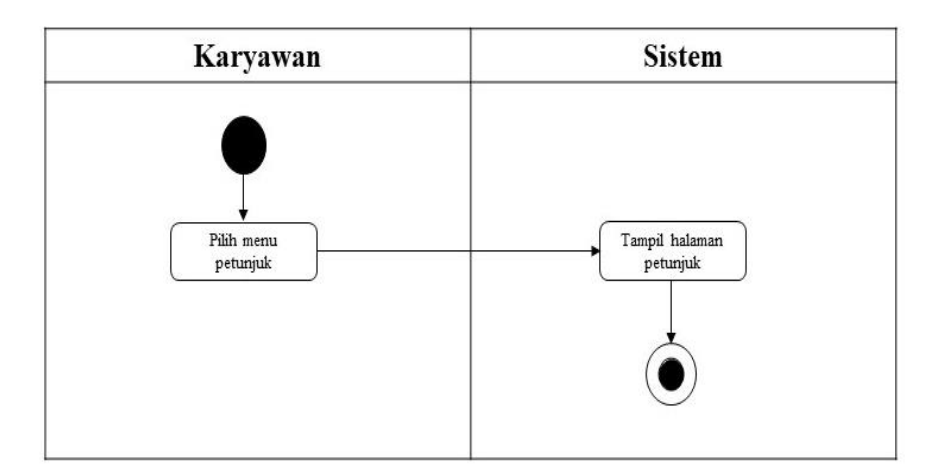

**Gambar 3. 34** *Activity* diagram petunjuk **Sumber :** Data Peneliti, 2021

Pada *activity* diagram pengajuan cuti menggambarkan alir aktivitas karyawan dengan sistem pada saat melihat informasi petunjuk penggunaan aplikasi absensi.

i. *Activity* diagram keluar

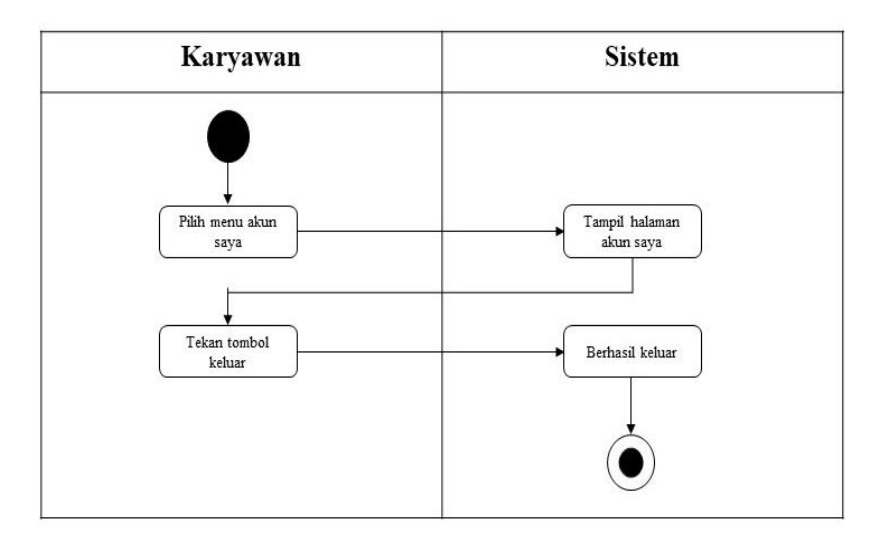

**Gambar 3.** Error! Bookmark not defined. *Activity* diagram Sumber: Data Peneliti, 2021

Pada *activity* diagram pengajuan cuti menggambarkan alir aktivitas karyawan dengan sistem pada saat keluar dari aplikasi absensi, selesai.

# **3.** *Sequence* **Diagram**

*Sequence* diagram merupakan salah satu bagian yang menggambarkan interaksi objek bagaimana proses dalam operasinya. Pada aplikasi absensi ini ada beberapa *sequence* diagram yang penulis gambarkan yang melibatkan dua aktor yaitu admin dan karyawan dalam sebuah sistem.

Berikut adalah beberapa *sequence* diagram aplikasi absensi dari seorang

admin, yaitu:

a. *Sequence* diagram *login*

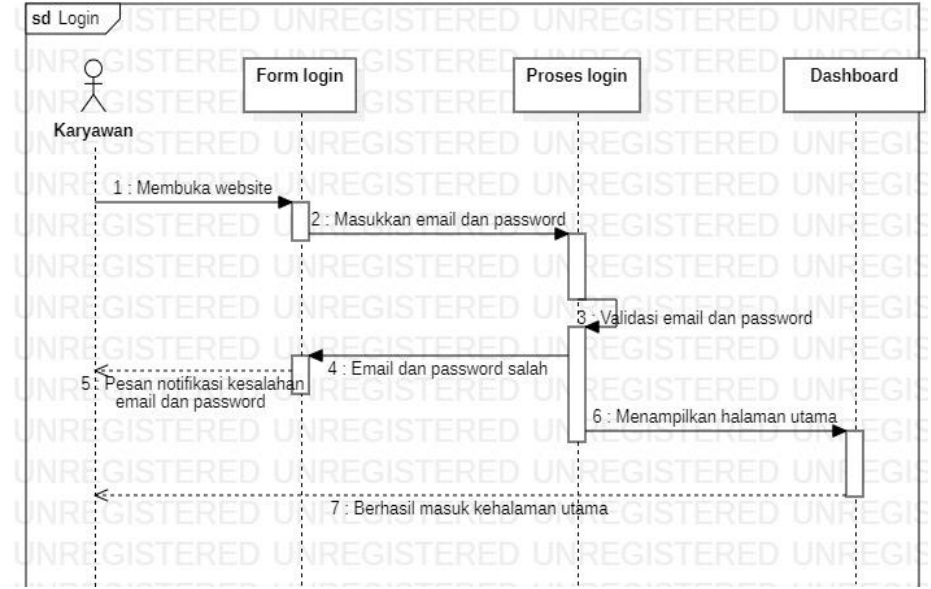

**Gambar 3. 35** *Sequence* diagram *login* **Sumber :** Data Peneliti, 2021

Berikut adalah keterangan gambar *sequence* diagram saat login, yaitu :

- 1. Admin diarahkan kehalaman *login* setelah membuka website.
- 2. Admin memasukkan email dan *password* serta mengklik *login*, kemudian diproses
- 3. Selanjutnya apabila email dan *password* yang dimasukkan benar maka akan masuk kehalaman utama atau *dashboard*. Sebaliknya jika email dan *password* salah maka akan kembali kehalaman *login* dengan menampilkan pesan kesalahan.

# b. *Sequence* diagram tambah jenis cuti

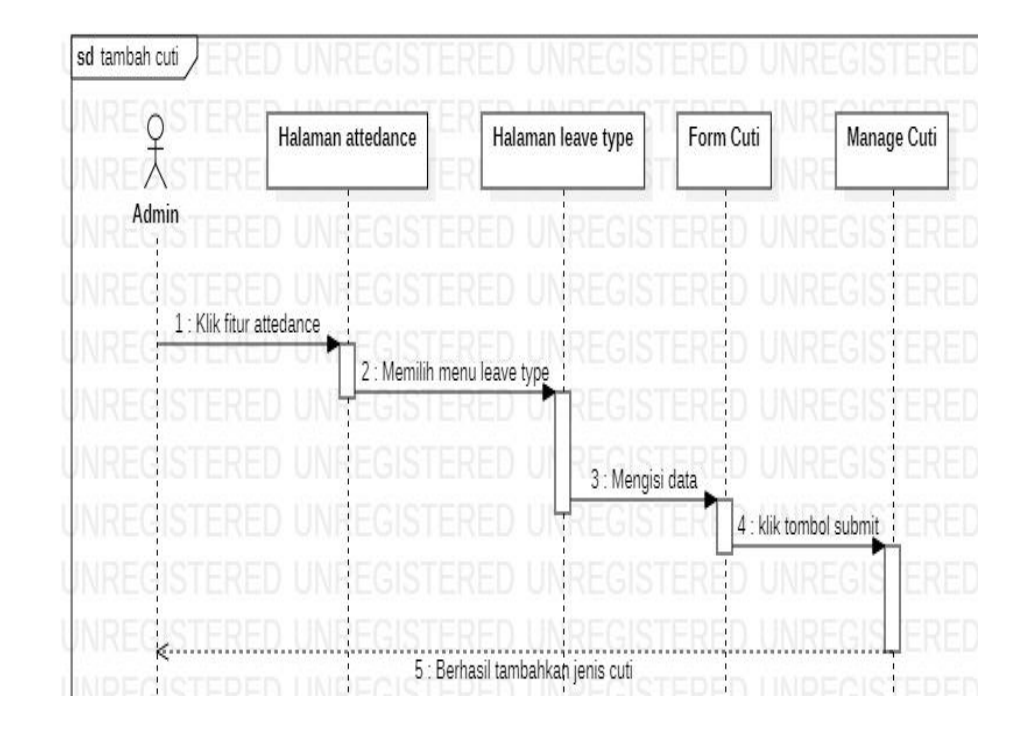

**Gambar 3. 36** *Sequence* diagram tambah cuti **Sumber :** Data Peneliti, 2021

Berikut adalah keterangan gambar *sequence* diagram tambah cuti, yaitu:

- 1. Admin diarahkan kehalaman *attendance* setelah mengklik fitur *attendance*.
- 2. Kemudian admin mengklik menu *leave type* untuk mengisi data pada *form* cuti.
- 3. Selanjutnya admin menekan tombol *submit* dan cuti berhasil ditambahkan pada bagian *manage leave* dari halaman *leave type*.
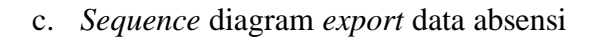

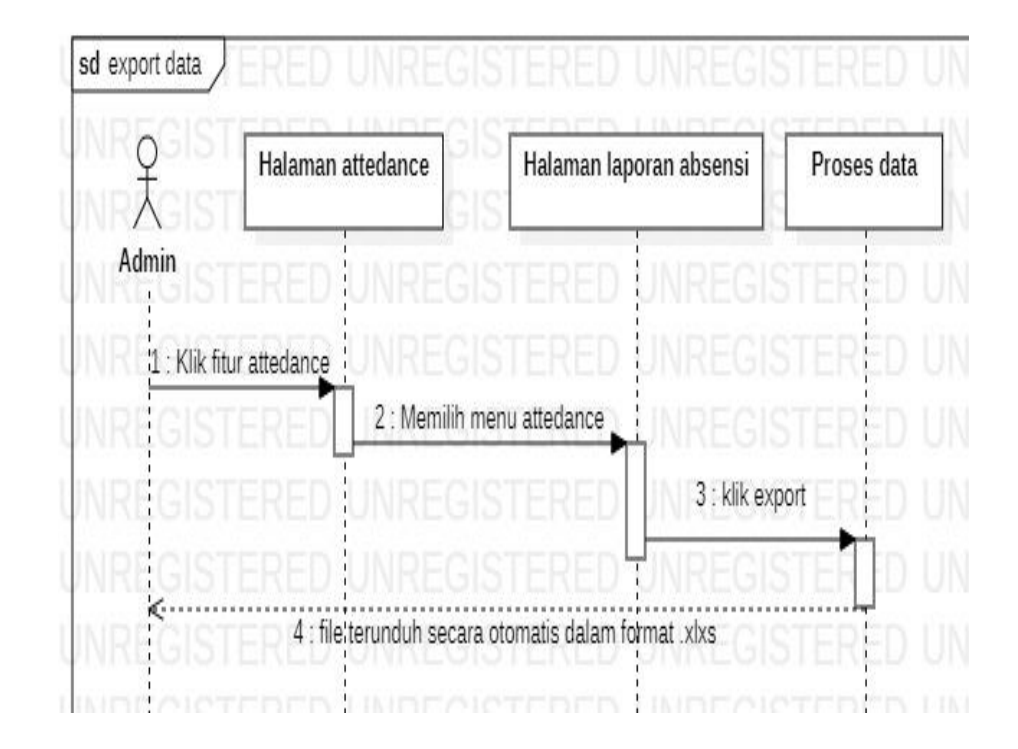

**Gambar 3. 37** *Sequence* diagram *export* data absensi **Sumber :** Data Peneliti, 2021

Berikut adalah keterangan gambar *sequence* diagram diagram

*export* data absensi, yaitu :

- 1. Admin diarahkan kehalaman *attendance* setelah mengklik fitur *attendance.*
- 2. Kemudian admin diarahkan kehalaman laporan absensi setelah mengklik menu *attendance*.
- *3.* Selanjutnya klik *export* maka terjadi proses data, setelah itu secara langsung file akan terunduh dalam bentuk format .*xlxs.*

d. *Sequence* diagram cek lokasi absensi

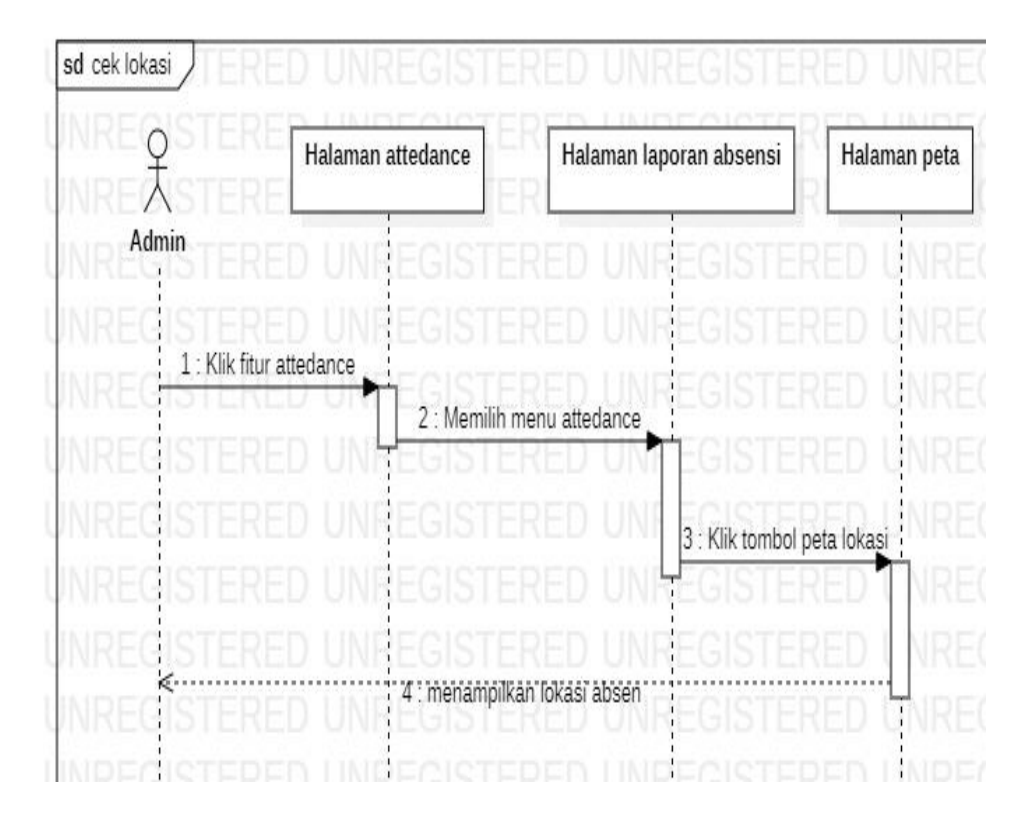

**Gambar 3. 38** *Sequence* diagram cek lokasi **Sumber :** Data Peneliti, 2021

Berikut adalah keterangan gambar *sequence* diagram cek lokasi, yaitu:

- 1. Admin diarahkan kehalaman *attendance* setelah mengklik fitur *attendance*.
- 2. Kemudian admin diarahkan kehalaman laporan absensi setelah mengklik menu attendance.
- 3. Selanjutnya, admin mengklik tombol peta lokasi.
- 4. Setelah itu, akan menampilkan peta lokasi.

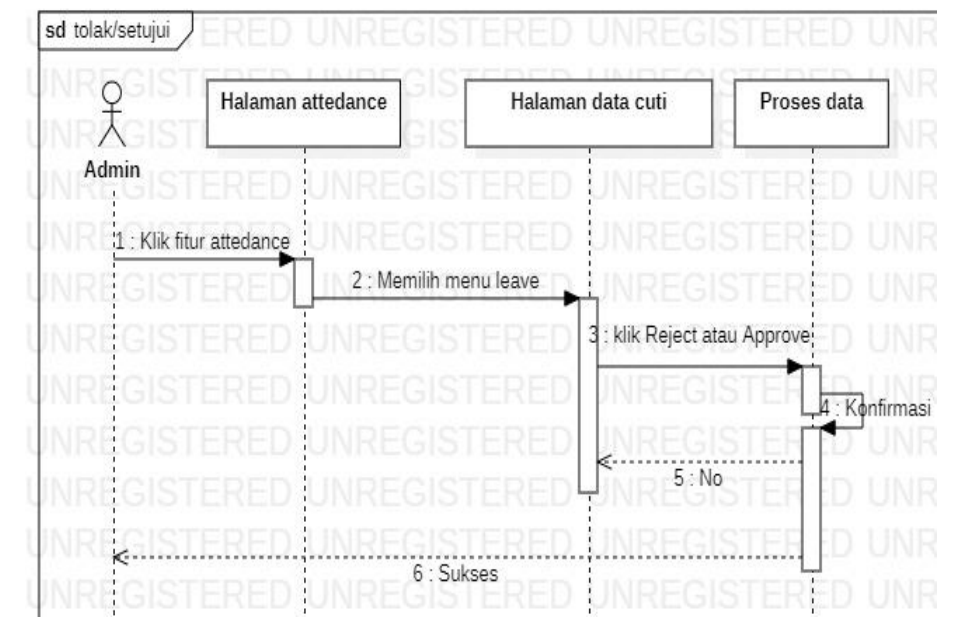

# e. *Sequence* diagram menolak atau menyetujui cuti

**Gambar 3. 39** *Sequence* diagram menolak atau menyetujui cuti **Sumber :** Data Peneliti, 2021

Berikut adalah keterangan gambar *sequence* diagram menolak atau menyetujui cuti, yaitu :

- 1. Admin diarahkan kehalaman *attendance* setelah mengklik fitur *attendance*.
- 2. Kemudian admin diarahkan kehalaman data cuti setelah mengklik menu *leave*.
- *3.* Selanjutnya proses data ketika admin mengklik *reject* atau *approve* maka akan tampil pesan konfirmasi. Apabila bila admin memilih *no* pada pesan konfirmasi maka akan kembali kehalaman data cuti. Sebaliknya, jika memilih *yes* maka akan tampil notifikasi sukses.

# f. *Sequence* diagram membuat *QR Code*

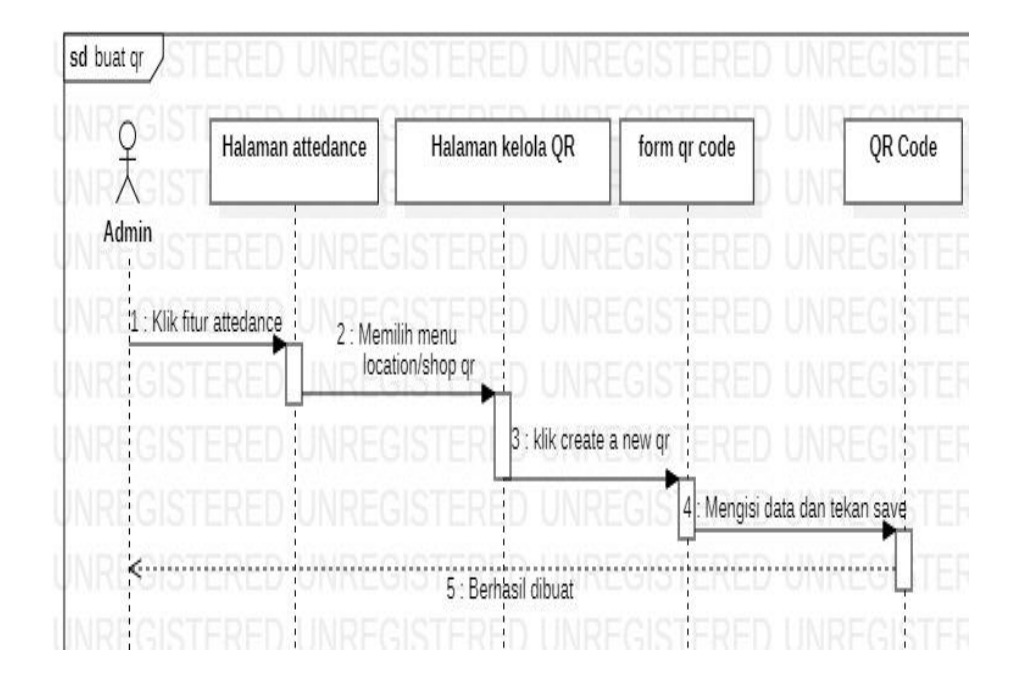

**Gambar 3. 40** *Sequence* diagram buat *QR code* **Sumber :** Data Peneliti, 2021

Berikut adakah keterangan gambar *sequence* diagram buat *qr code*, yaitu :

- 1. Admin diarahkan kehalaman *attendance* setelah mengklik fitur *attendance*.
- *2.* Kemudian admin diarahkan kehalaman kelola *qr* dengan memilih menu *location/shop qr.*
- 3. Selanjutnya admin diarahkan ke *form qr code* setelah mengklik *create a new qr*.
- 4. Admin mengisi data pada *form qr code* dan menekan tombol simpan.
- 5. *QR Code* berhasil dibuat.

g. *Sequence* diagram unduh *QR Code*

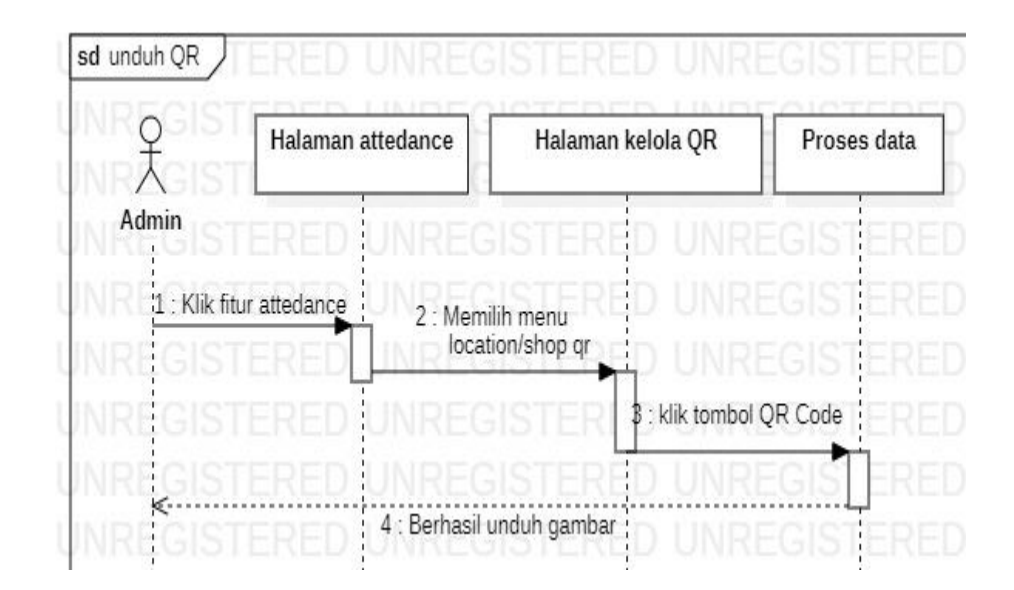

**Gambar 3. 41** *Sequence* diagram unduh *QR Code* **Sumber : Data Peneliti, 2021** 

Berikut adalah keterangan gambar *sequence* diagram unduh *qr code*, yaitu :

- 1. Admin diarahkan kehalaman *attendance* setelah mengklik fitur *attendance*.
- *2.* Kemudian admin diarahkan kehalaman kelola *qr* dengan memilih menu *location/shop qr.*
- 3. Selajutnya, admin mengklik tombol *qr code* pada halaman kelola *qr*.
- 4. *QR Code* berhasil di unduh.

Berikut adalah beberapa *Sequence* diagram aplikasi absensi dari seorang karyawan, yaitu:

#### a. *Sequence* diagram daftar

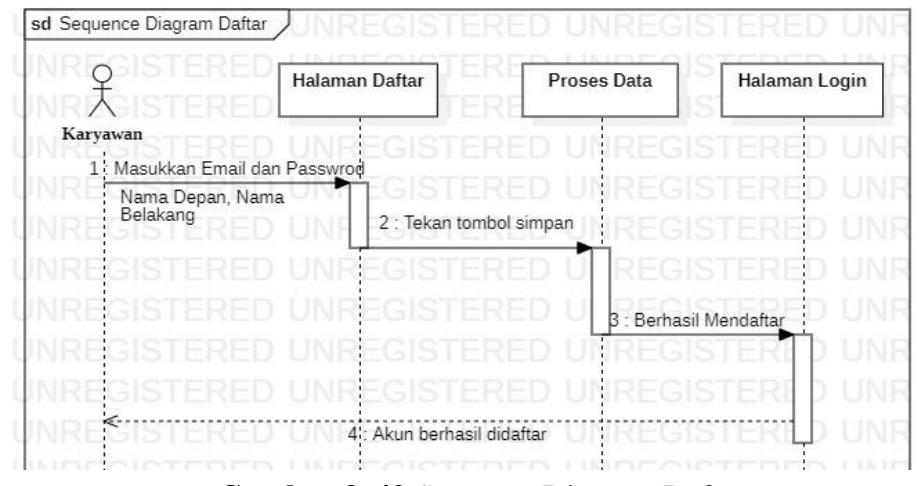

**Gambar 3. 42** *Sequence* Diagram Daftar **Sumber :** Data Peneliti, 2021

Pada gambar diatas menjelaskan interaksi antara karyawan dengan sistem, karyawan diharuskan mendaftarkan akun baru dengan memasukkan nama depan, nama belakang, email dan *password* dan simpan.

b. *Sequence* diagram *login*

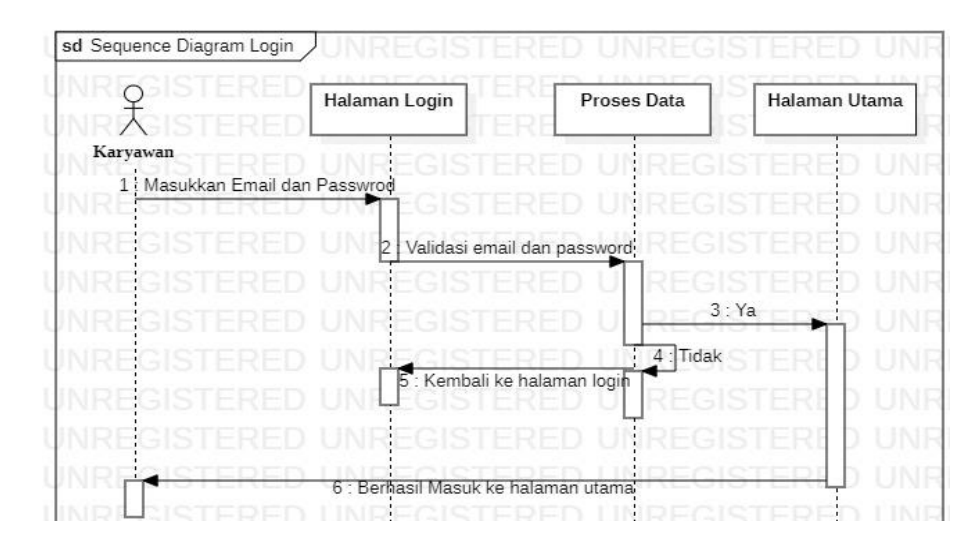

**Gambar 3. 43** *Sequence* Diagram *Login* **Sumber :** Data Peneliti, 2021

Pada gambar diatas menjelaskan interaksi antara karyawan dengan sistem, karyawan memasukkan email dan *password* yang sudah terdaftar.

c. *Sequence* diagram *check in*

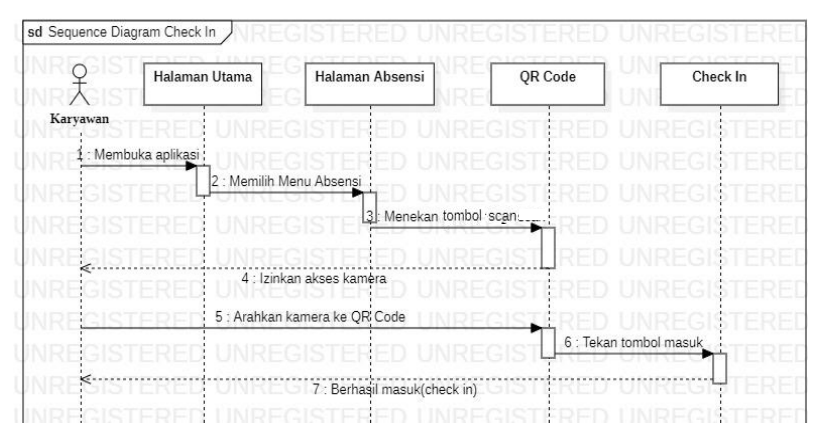

**Gambar 3. 44** *Sequence* Diagram *Check In* **Sumber :** Data Peneliti, 2021

Pada gambar diatas menjelaskan interaksi antara karyawan dengan sistem, karyawan melakukan pemindaian pada *QR Code* yang telah tersedia untuk masuk (*check in*).

d. *Sequence* diagram *check out*

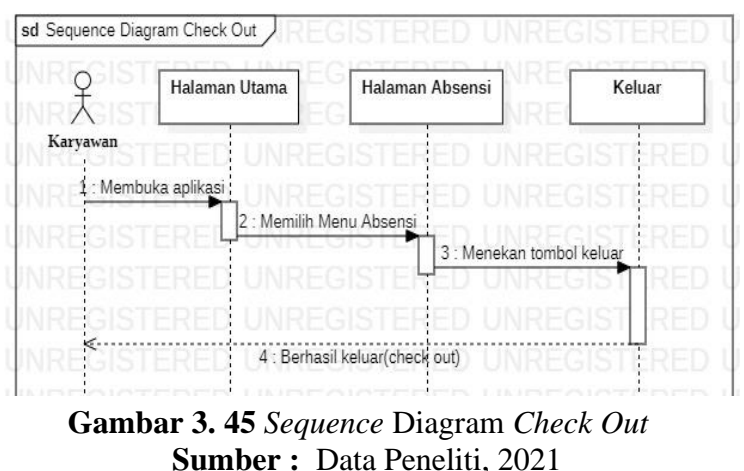

Pada gambar diatas menjelaskan interaksi antara karyawan

dengan sistem, karyawan menekan tombol keluar untuk melakukan

*check out* pada saat jam pulang kerja. Tombol keluar berfungsi apabila jika karyawan sudah melakukan *check in*.

e. *Sequence* diagram *history* absensi

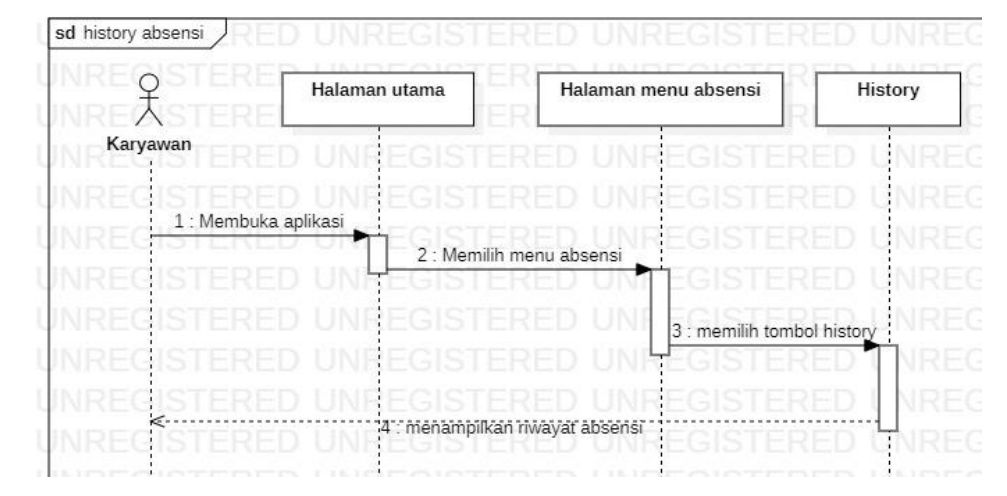

**Gambar 3. 46** *Sequence* Diagram *History* Absensi **Sumber :** Data Peneliti, 2021

Pada gambar diatas menjelaskan interaksi antara karyawan dengan sistem, dimana karyawan bisa mengetahui riwayat absensi yang meliputi tanggal, jam masuk dan keluar dan total jam kerja.

f. *Sequence* diagram *history* cuti

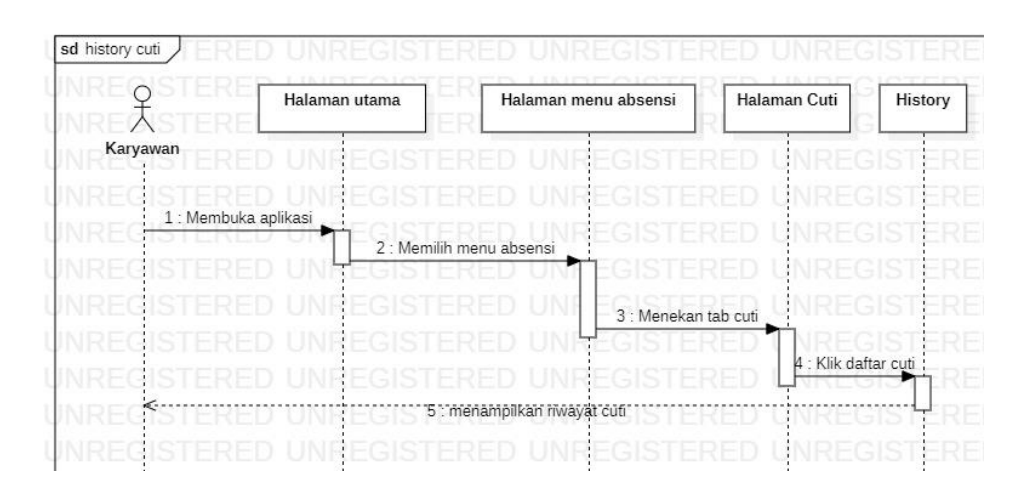

**Gambar 3. 47** *Sequence* Diagram Status Cuti **Sumber :** Data Peneliti, 2021

Pada gambar diatas menjelaskan interaksi antara karyawan dengan sistem, karyawan berperan menekan salah satu jenis cuti yang ingin di ketahui statusnya.

g. *Sequence* diagram pengajuan cuti

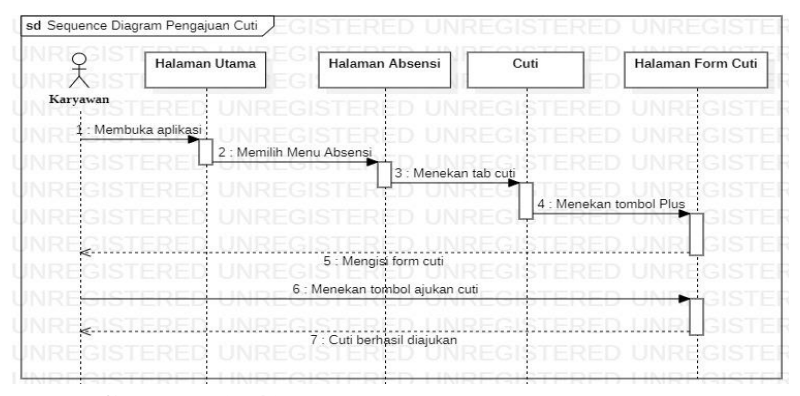

**Gambar 3. 48** *Sequence* Diagram Pengajuan Cuti **Sumber :** Data Peneliti, 2021

Pada gambar diatas menjelaskan interaksi antara karyawan dengan sistem, karyawan berperan masuk halaman tab *leave* untuk mengajukan cuti berdasarkan jenis cuti yang telah disediakan admin.

h. *Sequence* diagram petunjuk

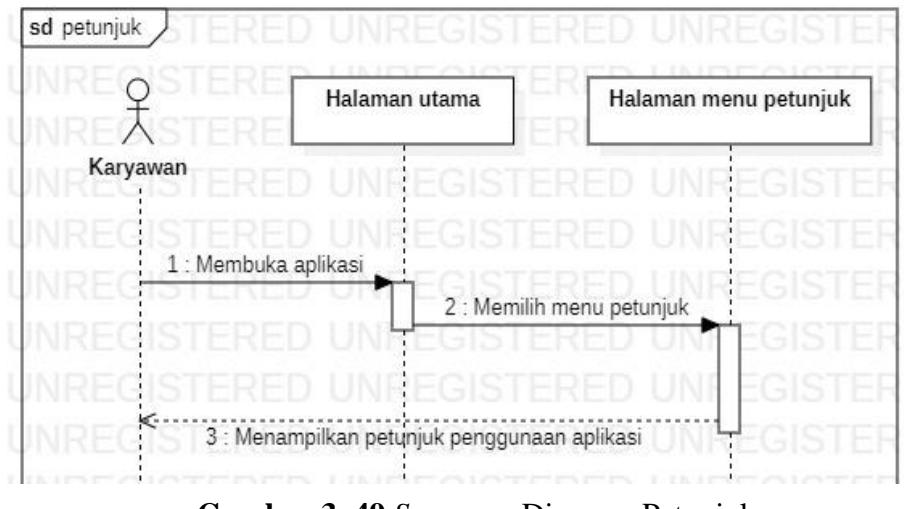

**Gambar 3. 49** *Sequence* Diagram Petunjuk **Sumber :** Data Peneliti, 2021

Pada gambar diatas menjelaskan interaksi antara karyawan dengan sistem, karyawan bisa mengetahui petunjuk penggunaan aplikasi absensi dari menu petunjuk.

i. *Sequence* diagram keluar

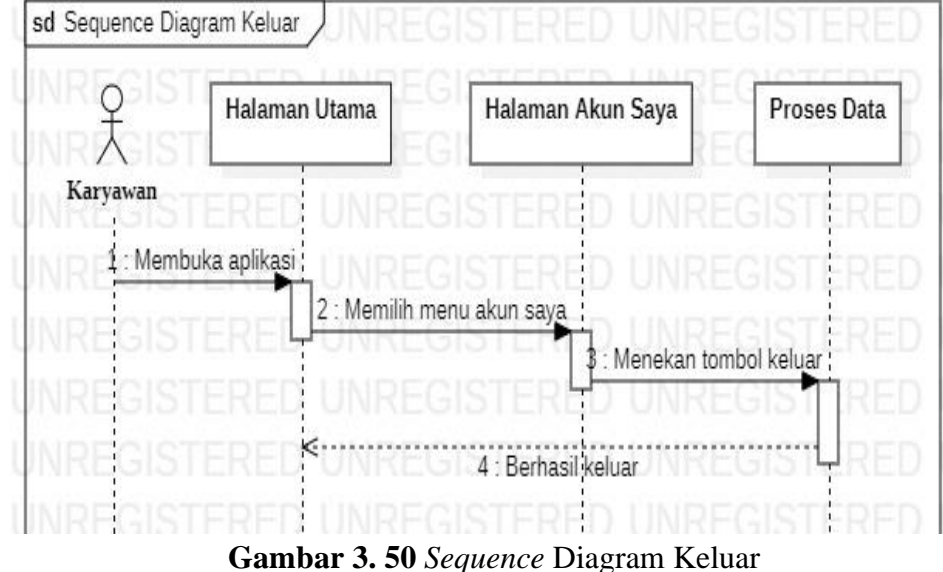

**Sumber :** Data Peneliti, 2021

Pada gambar diatas menjelaskan interaksi antara karyawan dengan sistem ketika keluar dari aplikasi absensi.

### **4.** *Class* **Diagram Aplikasi Absensi**

Pada *class* diagram aplikasi absensi berbasis *QR Code* ini menggambarkan aliran yang saling berkaitan dalam sebuah sistem, yang terdiri dari beberapa *class* diagram baik dari dari *class* diagram sistem admin maupun *class* diagram sistem karyawan. Adapun rancangan *class*

diagram yang melibatkan admin dan karyawan dalam sebuah aplikasi absensi ini, yaitu :

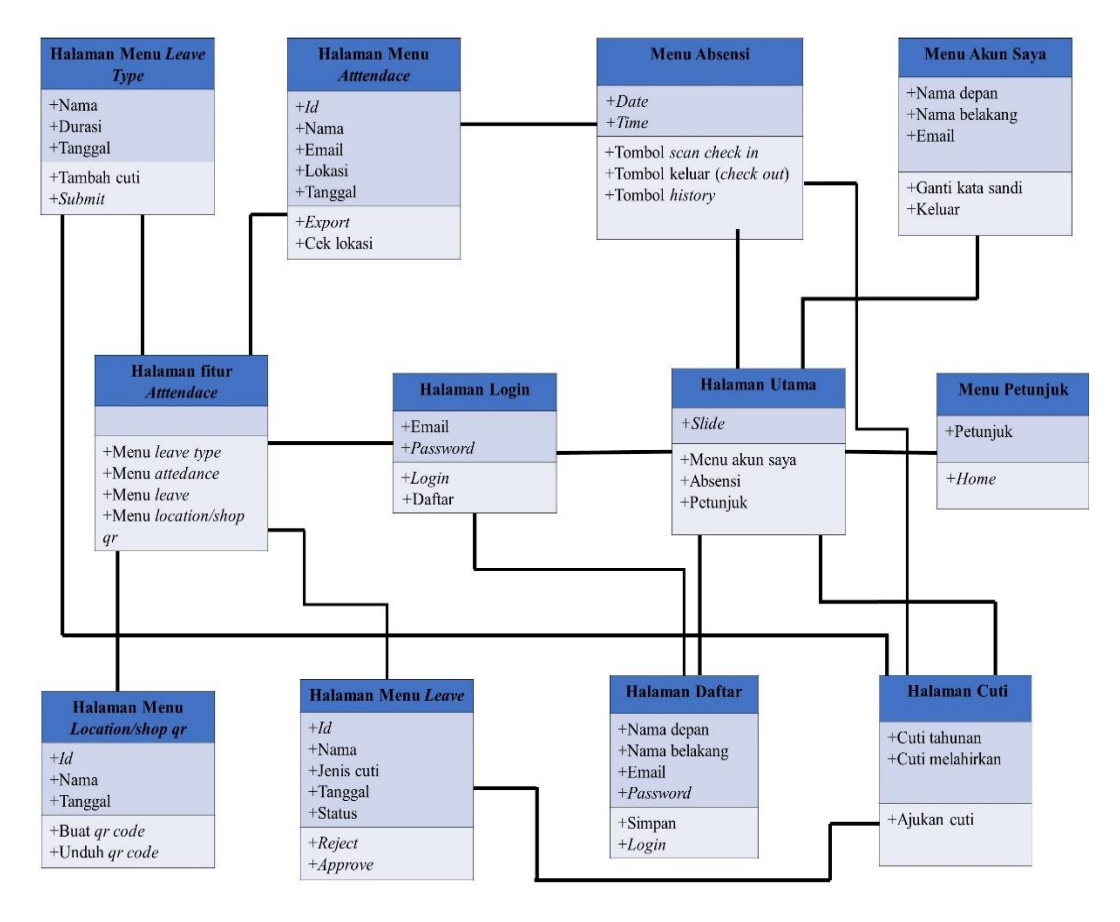

**Gambar 3. 51** *Class* Diagram Aplikasi Absensi **Sumber :** Data Peneliti, 2021

Berikut adalah keterangan dari gambar *class* diagram aplikasi absensi, yaitu:

1. Pada class halaman *login* memiliki hubungan dengan *class* lain mulai dari *class* halaman daftar, *class* halaman fitur *attendance*, *class* halaman menu utama. Pada halaman ini terdapat email, *password*, *login* dan daftar.

- 2. Pada *class* halaman fitur *attendance* memiliki hubungan dengan *class* lain yang meliputi : halaman menu *leave type*, halaman menu *attendance*, halaman menu *leave*, halaman menu *location/shop qr* dan halaman *login*.
- 3. Pada *class* halaman menu utama memiliki hubungan dengan *class* lain yang meliputi : *class* halaman menu absensi, *class* halaman cuti, *class* halaman menu akun saya, *class* halaman menu petunjuk.
- 4. Pada *class* halaman menu *attendance* memiliki hubungan dengan *class* halaman fitur *attendance*, *class* halaman menu absensi.
- 5. Pada *class* halaman menu *leave type* memiliki hubungan dengan *class* lain yang meliputi *class* halaman cuti, *class* halaman fitur *attendance*.
- 6. Pada *class* halaman menu *leave* memiliki hubungan dengan *class* lain yang meliputi : *class* halaman cuti dan *class* halaman fitur *attendance*.
- 7. Pada *class* halaman *location/shop qr* memiliki hubungan dengan *class* fitur *attendance*.
- 8. Pada *class* halaman menu absensi memiliki hubungan dengan *class* lain yang meliputi : *class* halaman menu attendance, *class* halaman cuti dan *class* halaman utama.
- 9. Pada *class* halaman cuti memiliki hubungan dengan *class* lain yang meliputi : *class* halaman absensi, class halaman menu *leave type*, *class* halaman menu *leave* dan *class* halaman utama.
- 10. Pada *class* halaman akun saya memiliki hubungan dengan *class* halaman utama.
- 11. Pada *class* halaman menu petunjuk memiliki hubungan dengan *class* halaman utama.

### **3.4 Lokasi dan Jadwal Penelitian**

a. Lokasi penelitian

Pada penelitian ini, penulis melakukan penelitian di lokasi daerah penuin dengan nama toko, yaitu Toko Cahaya Elektronik. Alamat Komplek Ruko Baloi Kusuma Indah, Kec. Lubuk Baja, Kota Batam, Kepulauan Riau 29444. Penulis meneliti dengan berdasarkan pertimbangan yaitu pada toko cahaya elektronik masih menggunakan sistem absensi manual, dan pengajuan cuti masih tidak efesien karena hanya lewat mulut kemulut.

b. Jadwal Penelitian

Waktu pelaksanaan penelitian terhitung mulai dari bulan september sampai dengan bulan november 2021. Berikut adalah tabel uraian jadwal penelitian penulis pada toko cahaya elektronik.

|                | Uraian               |           | September      |   |                |              | Oktober        |   |                |              | November       |   |   |  |
|----------------|----------------------|-----------|----------------|---|----------------|--------------|----------------|---|----------------|--------------|----------------|---|---|--|
| No.            |                      | Minggu ke |                |   |                | Minggu ke    |                |   |                | Minggu ke    |                |   |   |  |
|                |                      | 1         | $\overline{2}$ | 3 | $\overline{4}$ | $\mathbf{1}$ | $\overline{2}$ | 3 | $\overline{4}$ | $\mathbf{1}$ | $\overline{2}$ | 3 | 4 |  |
| 1              | Persiapan Penelitian |           |                |   |                |              |                |   |                |              |                |   |   |  |
| $\overline{2}$ | Pengumpulan Data     |           |                |   |                |              |                |   |                |              |                |   |   |  |
| 3              | Penyusunan BAB I-II  |           |                |   |                |              |                |   |                |              |                |   |   |  |
| 4              | Penyusunan BAB III   |           |                |   |                |              |                |   |                |              |                |   |   |  |
| 5              | Penyusunan BAB IV-V  |           |                |   |                |              |                |   |                |              |                |   |   |  |
| 6              | Penyusunan Laporan   |           |                |   |                |              |                |   |                |              |                |   |   |  |

**Tabel 3. 1** Tabel jadwal penelitian

**Sumber :** Data Peneliti, 2021